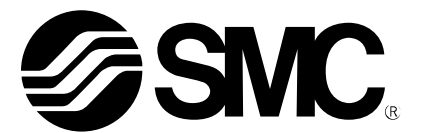

# Manuale d'uso

Sistema in Bus di Campo Terminale portatile NOME PRODOTTO

> EX600-HT1 MODELLO/Serie

**SMC Corporation** 

# Indice

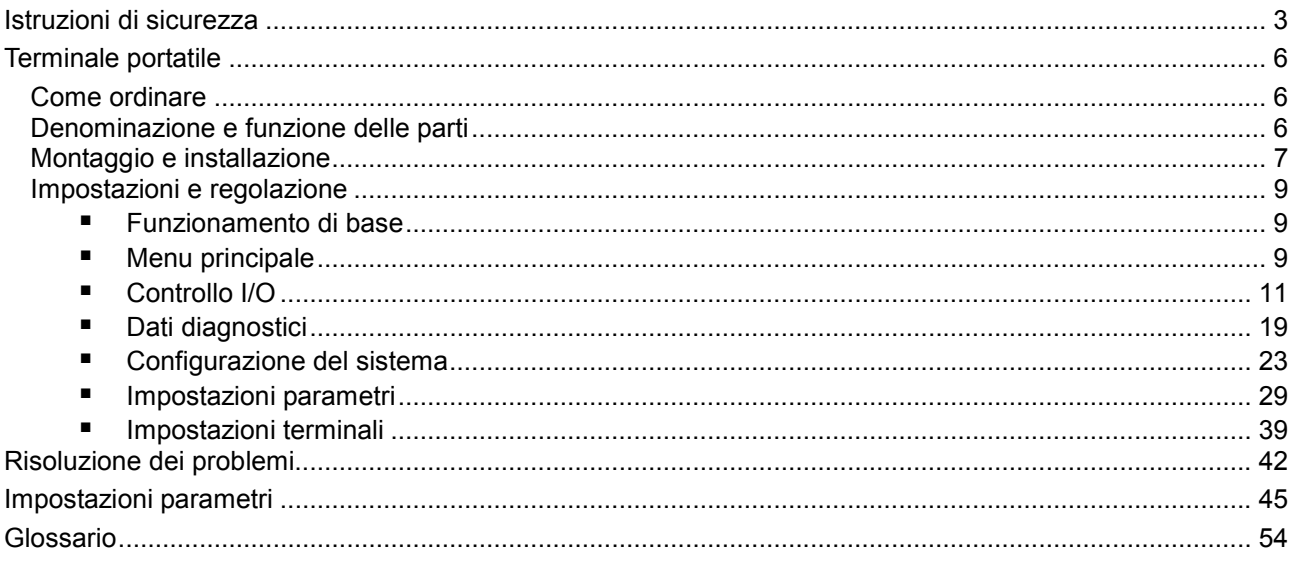

# Istruzioni di sicurezza

Le presenti norme di sicurezza servono ad evitare il verificarsi di situazioni di rischio e/o danni alle apparecchiature. Queste istruzioni indicano il livello di rischio potenziale, segnalato dalle etichette "Pericolo", "Avvertenza" o "Attenzione", seguite da informazioni importanti per la sicurezza a cui ci si deve attenere in modo rigido. Per garantire la sicurezza del personale e delle apparecchiature ci si deve attenere alle norme di sicurezza riportate nel presente manuale e nel catalogo dei prodotti, insieme alle prassi di sicurezza pertinenti.

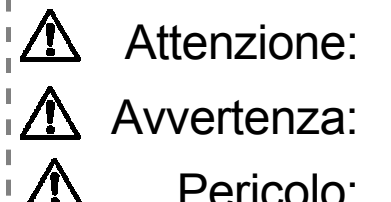

Se non ci si attiene alle istruzioni vi è il rischio di lesioni o di danni<br>Attenzione: all'apparecchiatura. all'apparecchiatura.

Se non ci si attiene alle istruzioni vi è il rischio di lesioni gravi o di perdita<br>Avvertenza: della vita. della vita.

### Pericolo: In condizioni estreme vi è il rischio di lesioni gravi o di perdita della vita. **T∖ Avvertenza** • È responsabilità di chi progetta l'apparecchiatura o ne decide le specifiche verificare la compatibilità del prodotto. Poiché il prodotto specificato qui viene utilizzato in diverse condizioni di funzionamento, la sua compatibilità con apparecchiature specifiche deve essere determinata da progettista dell'apparecchiatura o da chi ne decide le specifiche sulla base delle analisi necessarie e dei risultati dei test. Il raggiungimento delle prestazioni previste e il rispetto della sicurezza sono responsabilità di chi ha determinato la compatibilità dell'apparecchiatura. Il responsabile deve anche riesaminare costantemente tutte le specifiche del prodotto facendo riferimento alle informazioni più recenti disponibili sul catalogo, tenendo nel dovuto conto, nella configurazione dell'apparecchiatura, la possibilità che possano verificarsi guasti all'apparecchiatura stessa. • Macchinari ed apparecchiature devono essere utilizzati esclusivamente da personale addestrato. Il prodotto specificato qui può non essere sicuro se non utilizzato correttamente. L'assemblaggio, il funzionamento e la manutenzione dei macchinari o delle apparecchiatura, compresi i nostri prodotti, devono essere eseguiti da un operatore addestrato allo scopo e in possesso della necessaria esperienza. • Non eseguire la manutenzione del macchinario/apparecchiatura né tentare di rimuoverla finché non è stata messa in sicurezza. • L'ispezione e la manutenzione del macchinario/apparecchiatura devono essere eseguiti solo dopo che è stata confermata l'adozione di misure idonee ad evitare la caduta o la fuoriuscita dei componenti azionati. • Quando il prodotto deve essere rimosso, verificare che siano state messe in atto tutte le misure di sicurezza specificate sopra, e che siano state disinserite tutte le fonti di alimentazione, leggere inoltre e comprendere le precauzioni specifiche relative a tutti i prodotti. • Prima di riavviare il macchinario/apparecchiatura, adottare le misure per evitare funzionamenti e malfunzionamenti imprevisti. • Contattare prima SMC e tenere nel dovuto conto le misure di sicurezza nel caso in cui il prodotto debba essere utilizzato in una qualsiasi delle seguenti condizioni. • Condizioni ed ambienti con specifiche non comprese in quelle specificate, o uso all'aperto o in punti esposti alla luce solare diretta. • Installazione su apparecchiature in presenza di energia atomica, applicazioni ferroviarie, navigazione aerea, applicazioni spaziali, per le spedizioni, su veicoli, applicazioni militari, applicazioni medicali, per combustione e tempo libero, oppure su apparecchiature a contatto con cibi e bevande, circuiti per arresti di emergenza, circuiti di frizioni e frenanti in applicazioni su

presse, apparecchiature di sicurezza o altre applicazioni non idonee per le specifiche standard descritte nel catalogo del prodotto.

- Un'applicazione che può avere possibili effetti negativi su persone, cose o animali, e che richieda un'analisi specifica per la sicurezza.
- Usare un circuito asservito, che richieda la presenza di un doppio asservimento in caso di possibili guasti, con la possibilità del ricorso ad una funzione meccanica di protezione, e controlli periodici per verificare la correttezza del funzionamento.

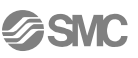

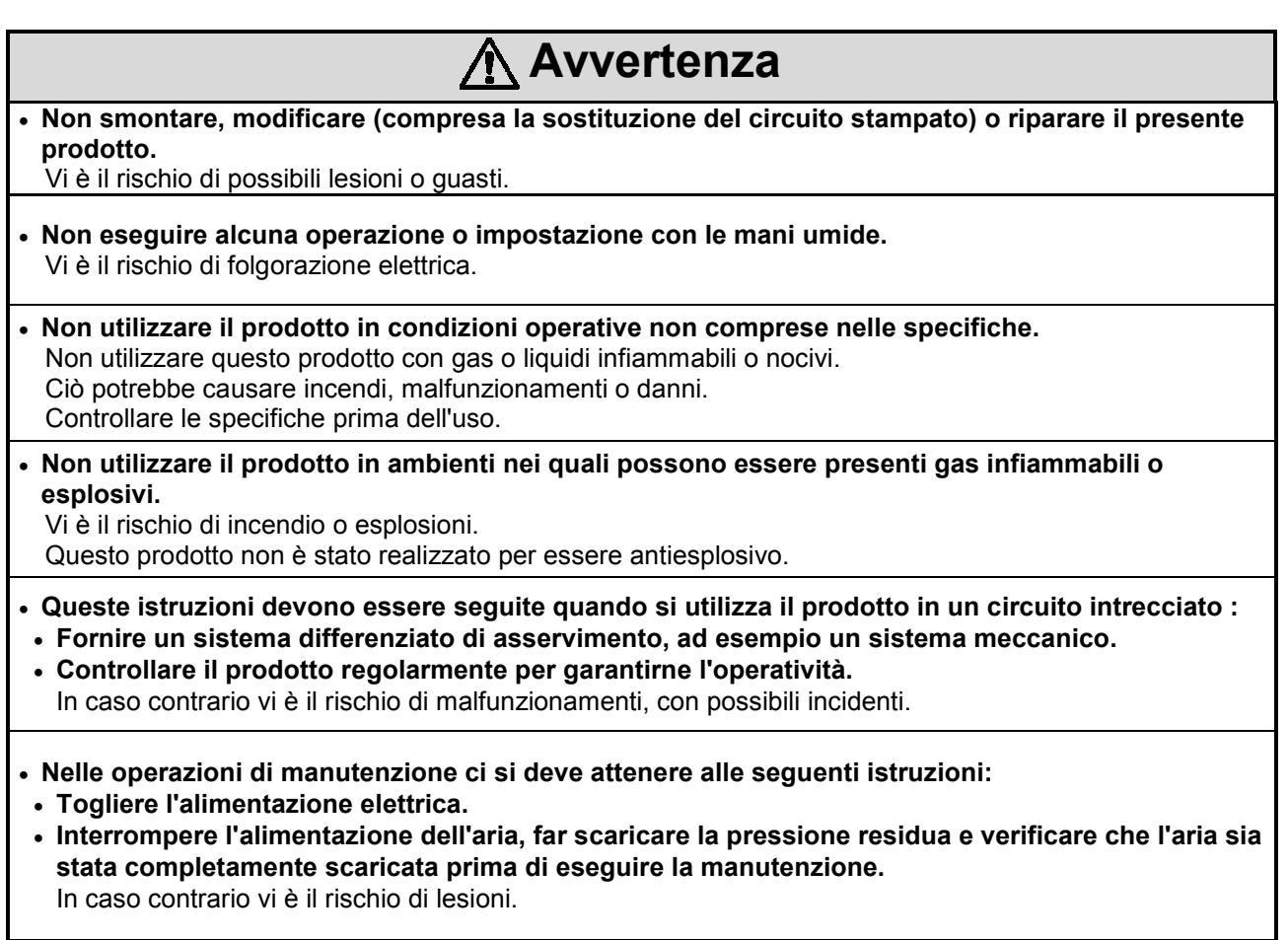

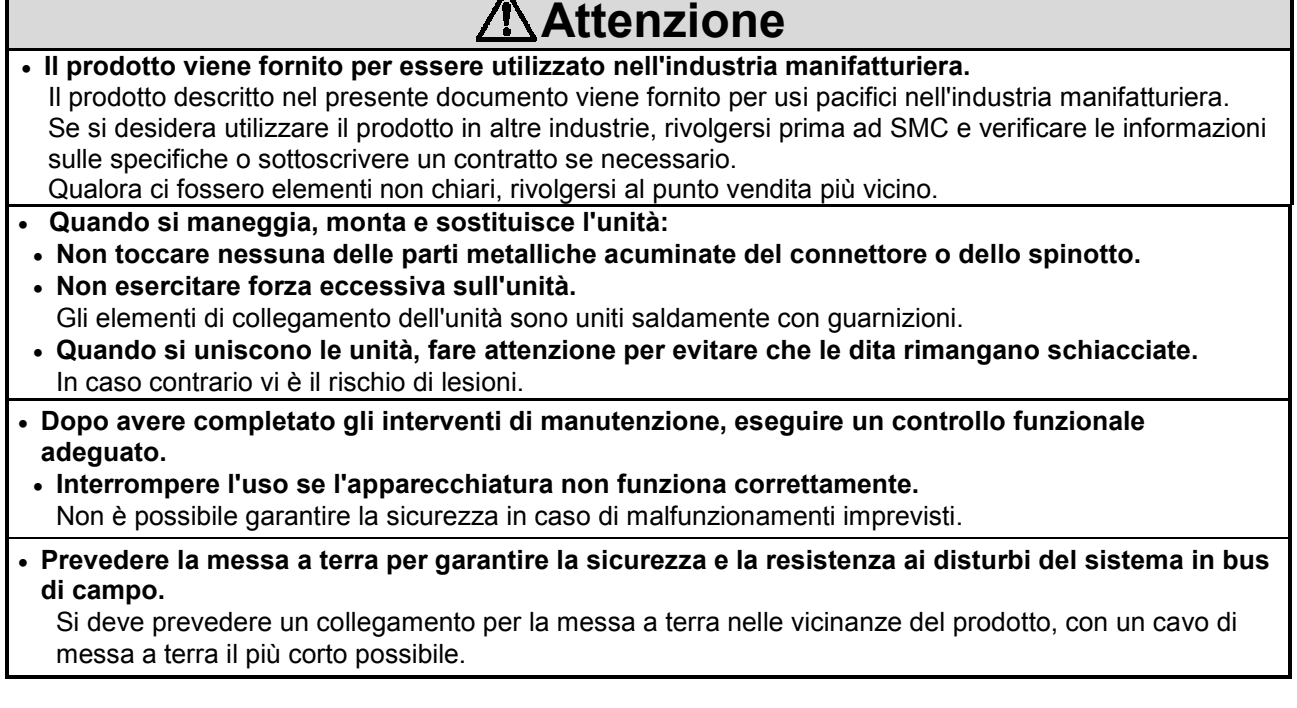

Е

٦

# Attenzione

- Seguire le istruzioni fornite di seguito quando si maneggia il sistema in bus di campo. L'inosservanza può comportare danni al prodotto.
- Utilizzare il sistema in bus di campo solo con la tensione specificata.
	- Prevedere sempre a spazio sufficiente intorno al prodotto per poter effettuare la manutenzione.
- Non togliere le etichette dal prodotto.
- Non sottoporre il prodotto a stress eccessivo.
- Rispettare le coppie di serraggio indicate.
- Non piegare i cavi, non tenderli e non applicare pressione sui cavi appoggiandovi carichi pesanti.
- Collegare i fili ed i cavi correttamente; non effettuare nessun collegamento quando l'apparecchiatura è sotto tensione.
- Non passare i fili e i cavi insieme a quelli della linea elettrica e dell'alta tensione.
- Separare la linea di alimentazione delle elettrovalvole da quella delle unità di controllo di ingresso.
- Controllare l'isolamento dei fili e dei cavi.
- Prendere le debite misure contro i disturbi, quali filtri appositi qualora il prodotto venisse incorporata in un'apparecchiatura o in dispositivi.
- Selezionare il tipo di protezione adatta (IP) conformemente all'ambiente operativo.
- Prendere misure di schermatura sufficienti qualora il prodotto venisse utilizzato nelle seguenti condizioni:
	- in presenza di disturbi generati da elettricità statica.
	- in presenza di campi elettromagnetici molto forti.
	- se è presente radioattività.
	- in posizioni dove si trovano linee di alimentazione.
- Non utilizzare il prodotto vicino a luoghi dove si generano picchi elettrici.
- Usare dispositivi di protezione contro i picchi elettrici quando si comanda direttamente un carico generatore di picchi, quali sono le elettrovalvole.
- Evitare che sostanze estranee penetrino all'interno del prodotto.
- Non sottoporre il prodotto a vibrazioni ed urti.
- Non usare il prodotto in ambienti soggetti a variazioni cicliche della temperatura.
- Usare il prodotto nell'intervallo di temperatura indicato.
- Non esporre il prodotto a calore radiante.
- Non pulire il prodotto con sostanze chimiche quali benzene e i diluenti.
- Non montare il prodotto in posizioni dove potrebbe essere utilizzato come appoggio per il piede.
- Quando si solleva una unità collettore con elettrovalvole di grandi dimensioni, fare attenzione ad evitare di sottoporre a stress il raccordo di collegamento della valvola.
- Fare attenzione alle correnti iniziali quando viene collegata l'alimentazione da rete elettrica.
- Il prodotto non dispone di protezioni dai picchi di corrente determinati da fulmini, protezioni richieste per il marchio CE; adottare le misure necessarie per proteggersi dai picchi di corrente determinati dai fulmini sul lato apparecchiatura.

# **Nota**

### • Operatore

- Il presente manuale di funzionamento è stato redatto per personale che dispone delle conoscenze necessarie di macchinari ed apparati che utilizzano apparecchiature pneumatiche, e che conoscono a fondo l'assemblaggio, il funzionamento e la manutenzione di tali apparecchiature.
- Si raccomanda di leggere il presente manuale di funzionamento con attenzione e di essere certi di averlo compreso prima di procedere all'assemblaggio, all'uso o all'effettuazione di operazioni di manutenzione.

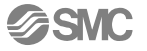

# Terminale portatile

## Come ordinare

**Opzionale** 

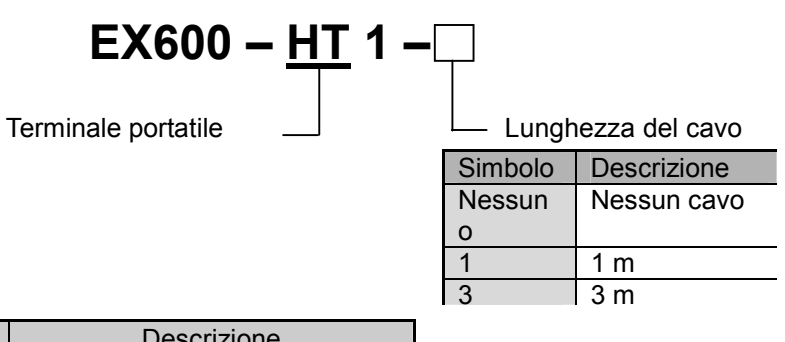

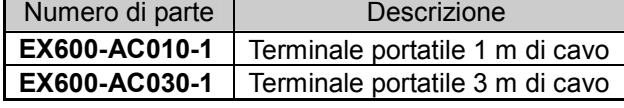

# Denominazione e funzione delle parti

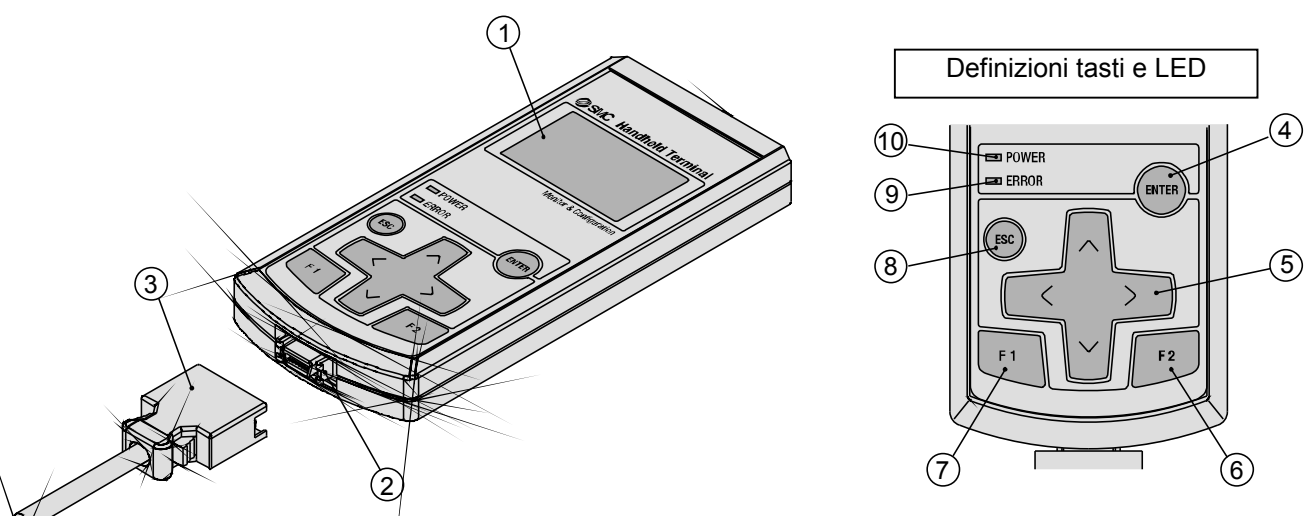

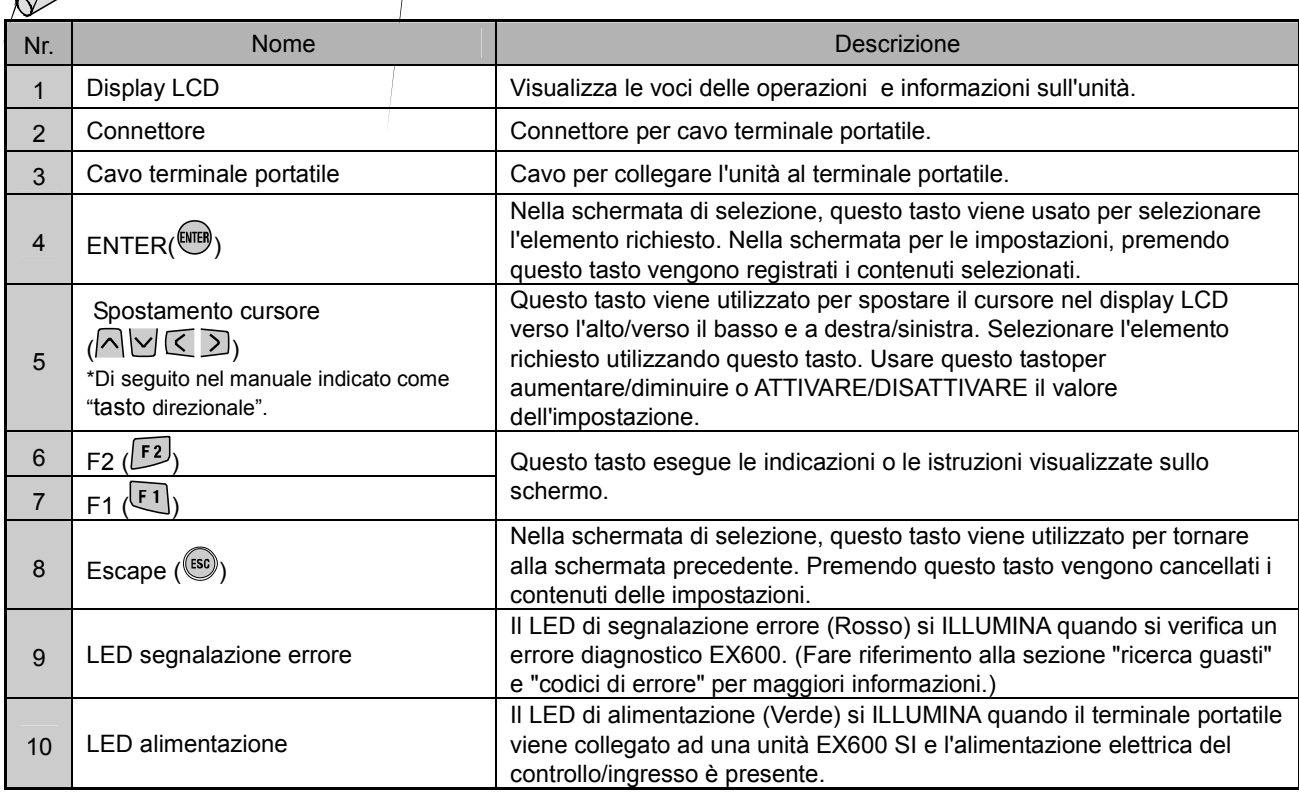

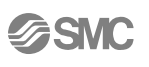

## Montaggio e installazione

- Cablaggio
- Collegamento del connettore laterale Quando si collega il cavo al terminale portatile, inserire il connettore ben dritto fino a che non si blocca in posizione con uno scatto.

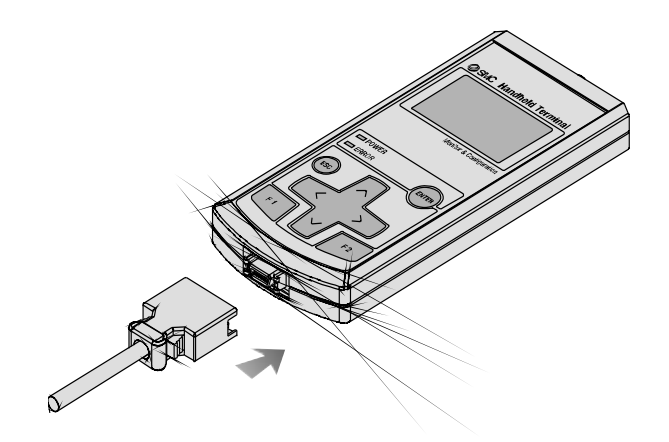

• Collegamento all'unità SI Il connettore del cavo M12 è fissato al connettore del terminale portatile sull'unità SI. Quando si collega il cavo all'unità SI, fare riferimento al "cablaggio SPEEDCON."

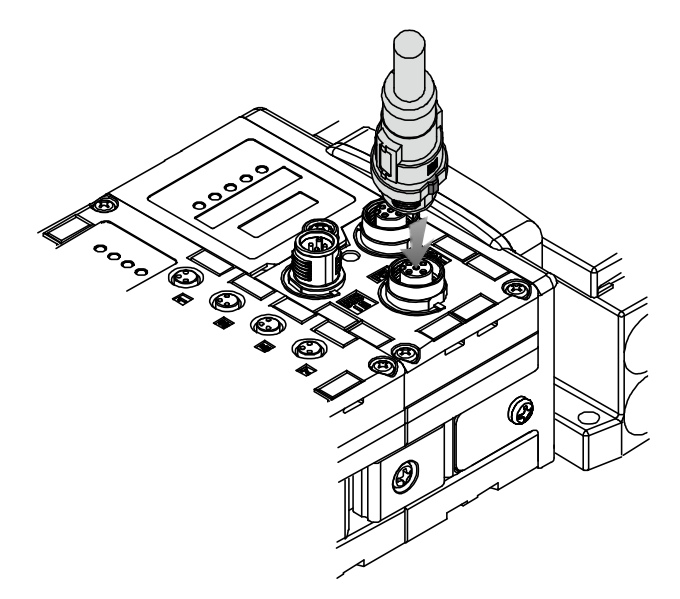

### • Metodo per il cablaggio con SPEEDCON

- Il connettore M12 può essere abbinato ad un connettore SPEEDCON.
- Posizionare la parte sporgente dell'anello metallico del connettore del cavo (spinotto/attacco) in corrispondenza dell'indicazione presente all'estremità del cavo.

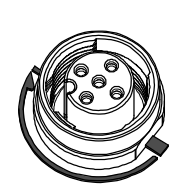

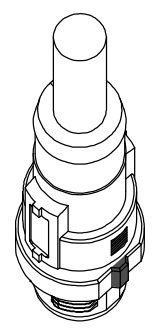

• Spingere il connettore in modo da inserirlo nell'alloggiamento presente sull'unità. Se il connettore viene inserito senza allinearlo con l'indicazione presente, esso non si abbina all'alloggiamento.

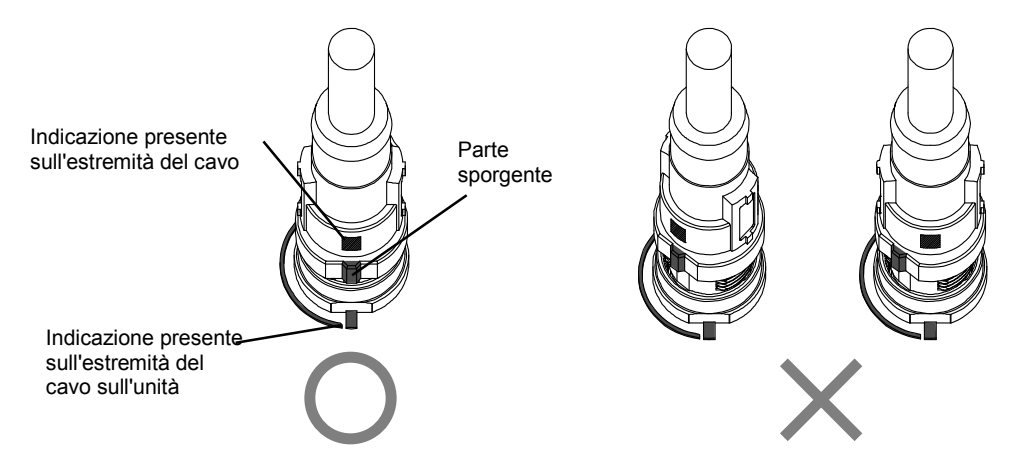

• Ruotare il connettore in senso orario. Si arresta dopo 1/4 di giro. Continuare a ruotarlo. Quando si è compiuto 1/2 giro rispetto alla posizione originale, la parte sporgente si trova in posizione diagonale rispetto all'indicazione riportata e la rotazione è stata completata. Controllare che il connettore sia fissato bene: Se si ruota troppo il connettore, sarà difficile toglierlo in seguito.

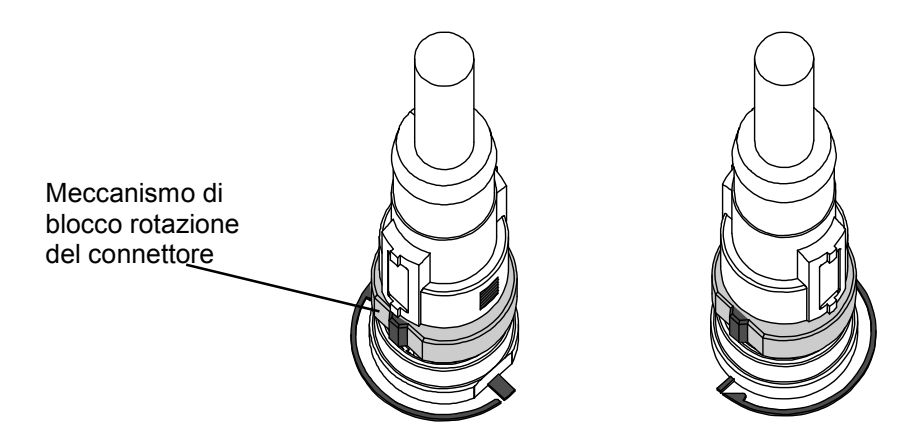

### Impostazioni e regolazione

### • Funzionamento di base

- Accendere l'alimentazione
- Quando l'unità SI e il terminale portatile sono collegati con il cavo, il terminale portatile viene alimentato.
- Il LED di alimentazione si ILLUMINA e la schermata di avvio viene visualizzata sul display LCD.
- La schermata del Menu principale viene visualizzato dopo 2 secondi.

### • Spegnere l'alimentazione

- Quando viene visualizzata la schermata Menu principale, staccare il cavo collegato all'unità SI.
	- Nota
- Verificare di avere collocato un cappuccio isolante su qualsiasi connettore non utilizzato.
- Un cappuccio isolante corretto permette all'unità di conseguire il livello di protezione IP67.
- Non rimuovere il cavo, se la schermata Menu principale non viene visualizzata, ci potrebbero essere malfunzionamenti dell'apparecchiatura.

### • Risparmio energetico

Quando l'alimentazione è presente e il tasto (50) viene premuto per 2 secondi o più, il terminale portatile passa in modalità risparmio energetico. Il display LCD si spegne. Premendo di nuovo il tasto <sup>(sso</sup>) si esce dalla modalità risparmio energetico.

### • Menu principale

Il terminale portatile ha cinque modalità per le diverse funzioni. Ogni modalità si compone di livelli con contenuti più dettagliati per l'attivazione di impostazioni ed il controllo di ogni elemento.

## Main Menu 1.I/O monitor 2.Diagnosis Data

- 3.Sys. Configuration
- 4.Parameter Setting 5.Terminal Setting

## Mode Selection Screen

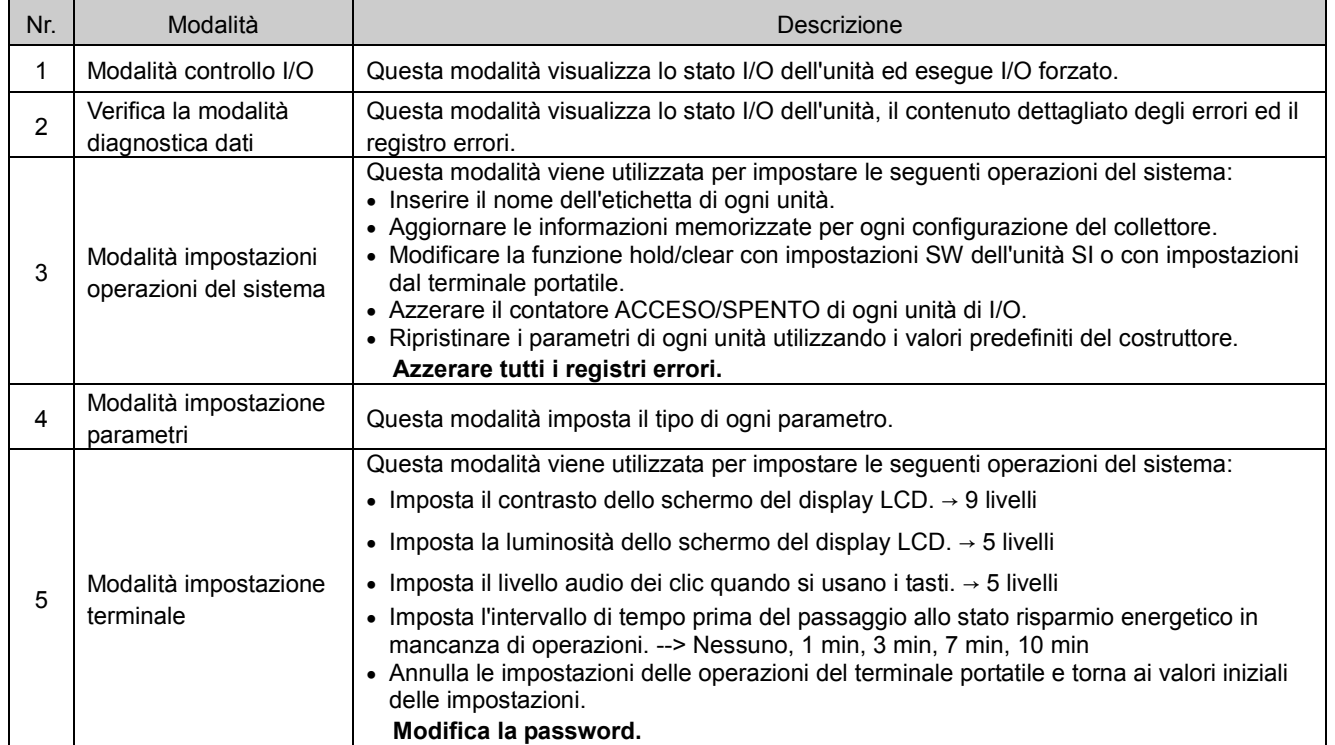

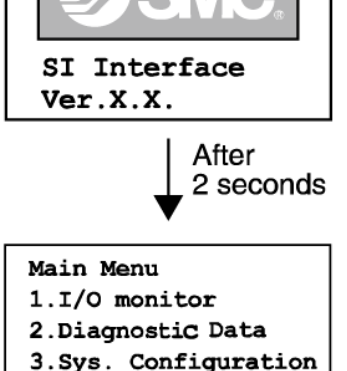

4. Parameter Setting 5. Terminal Setting

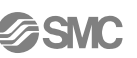

### • Flusso del menu principale

- Trasso dei mendiprincipale<br>• Premere un tasto direzione  $\bigwedge \bigvee_{0} \bigwedge_{\text{nella schermata Menu principale, sposta il cursore in alto o in a}$ basso per selezionare la modalità successiva.
- Selezionare una modalità e premere il tasto **e per passare alla parte superiore della schermata della** modalità.
- Per tornare alla schermata menu principale dalla parte superiore della schermata della modalità, premere il tasto  $\circledast$ .

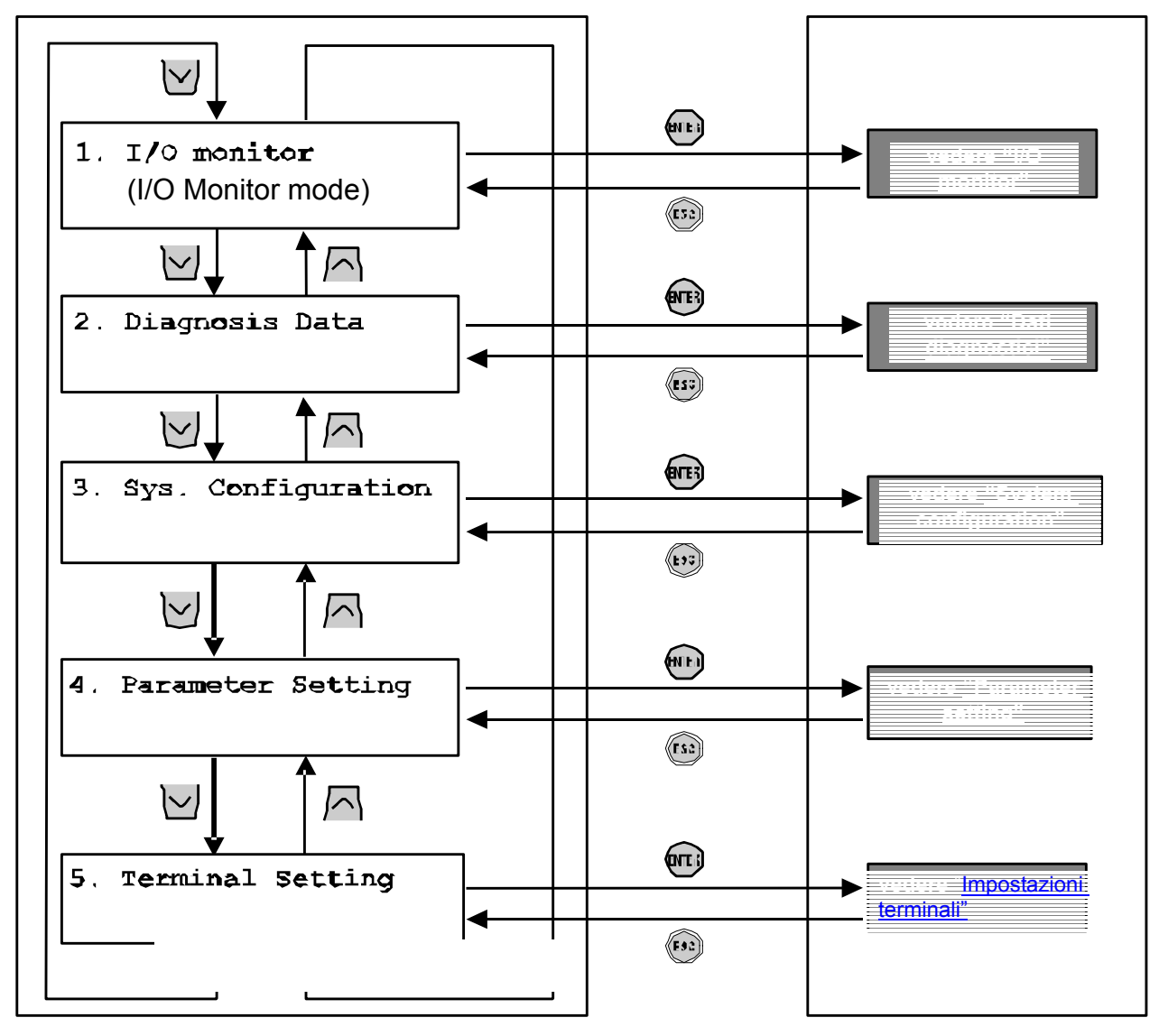

永

### • Controllo I/O

### • Struttura gerarchica modalità

La modalità "controllo I/O" ha la seguente struttura gerarchica:

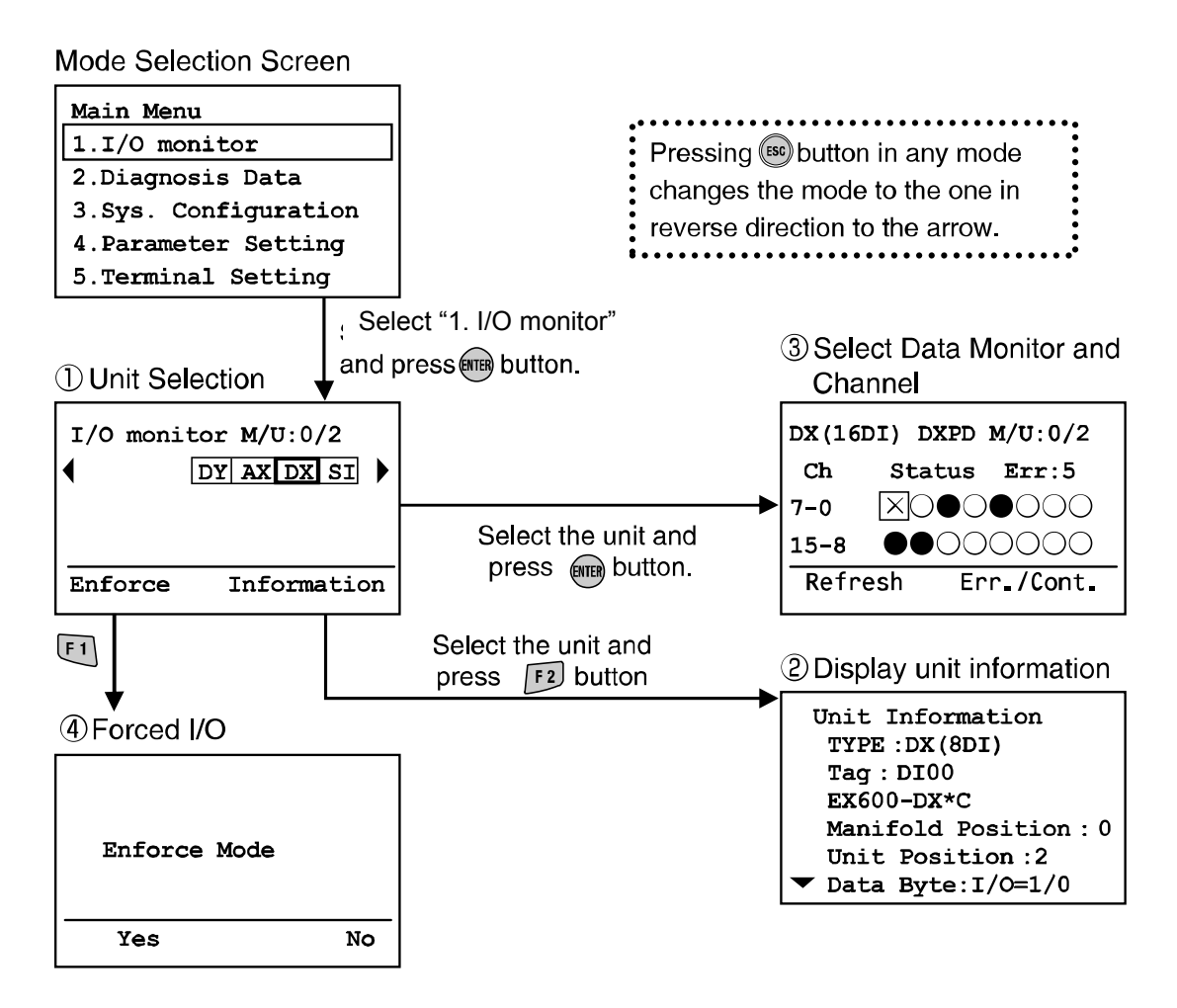

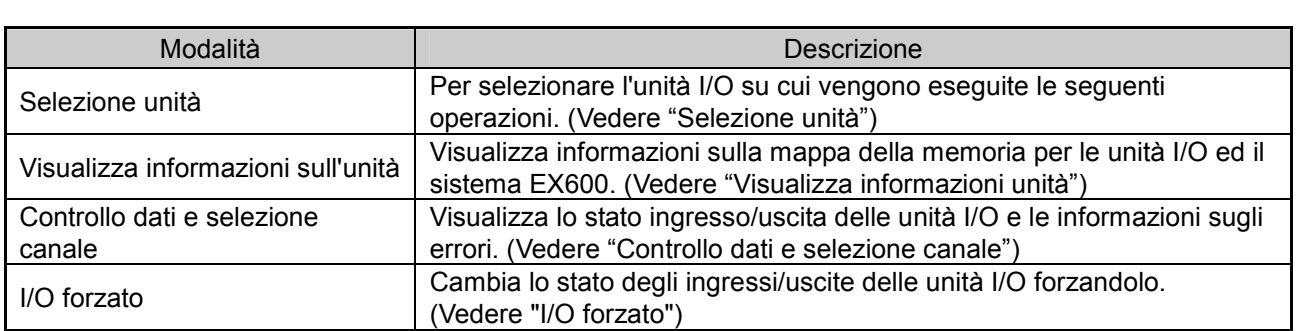

### • Selezione unità

- Descrizione schermate
- a) Numero collettore/unità Mostra il numero dell'unità e del collettore selezionati Al momento, il numero del collettore è sempre 0, perché questo valore è riservato ad eventuali espansioni future. Il numero di unità 0 è assegnato all'unità, è il più vicino alla piastra di alimentazione. Nel caso sopra, il numero 2 è assegnato per l'unità DX selezionata.

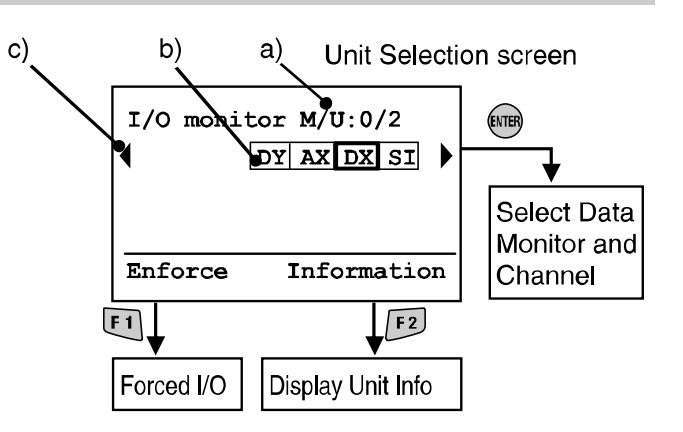

- b) Abbreviazione unità (Vedere "Tipo di unità") Usare i pulsanti freccia  $\leq \geq$ e per selezionare l'unità di cui si desiderano visualizzare le informazioni.
- c) Se le informazioni sull'unità non sono contenute in una pagina, viene visualizzato ◄ o ►.

Usare il tasto  $\leq$   $\geq$   $\geq$  per visualizzare l'errore sequente.

Se l'accesso all'unità selezionata è stato disabilitato, viene visualizzata una schermata di avviso (come indicato in figura) senza passaggio alla schermata di selezione dell'unità.

Verificare che il LED verde "ST(M)" dell'unità SI sia ACCESO e che il cavo del terminale portatile sia ben collegato. Premere il tasto (680) per tornare alla schermata menu principale.

Warning System access is not completed. Please check the connection

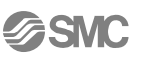

### • Visualizza informazioni sull'unità

### • Descrizione schermate

- a. La denominazione del prodotto visualizzata sull'unità (Vedere"Tipo di unità")
- b. Nome etichetta
- c. Nr. modello
- d. Posizione di collegamento del collettore
- e. Posizione di collegamento dell'unità
- (Assegnata "0" dal lato piastra di alimentazione)
- f. Byte occupati unità selezionata (ingresso/uscita)
- g. Byte totali ingresso
- (Ingressi digitali + ingressi analogici + informazioni diagnostiche)
- h. Byte totali uscita
	- (Uscite digitali + uscite analogiche)
- i. Byte totali ingressi digitali
- j. Byte totali uscite digitali
- k. Byte totali ingressi analogici
- l. Byte totali uscite analogiche

m. Byte dati informazioni diagnostiche

### • Metodo per l'impostazione degli indirizzi del sistema in bus di campo EX600

Il numero dell'unità viene assegnato sequenzialmente dal lato della piastra di alimentazione dell'assieme EX600. All'unità accanto alla piastra di alimentazione viene assegnato il numero di unità 0. Il numero massimo di unità connesse è di 10, compresa l'unità SI. Quando sono collegate 10 unità, l'unità SI ha il numero 9. L'uscita del collettore dell'elettrovalvola più vicina all'unità SI è l'uscita 0.

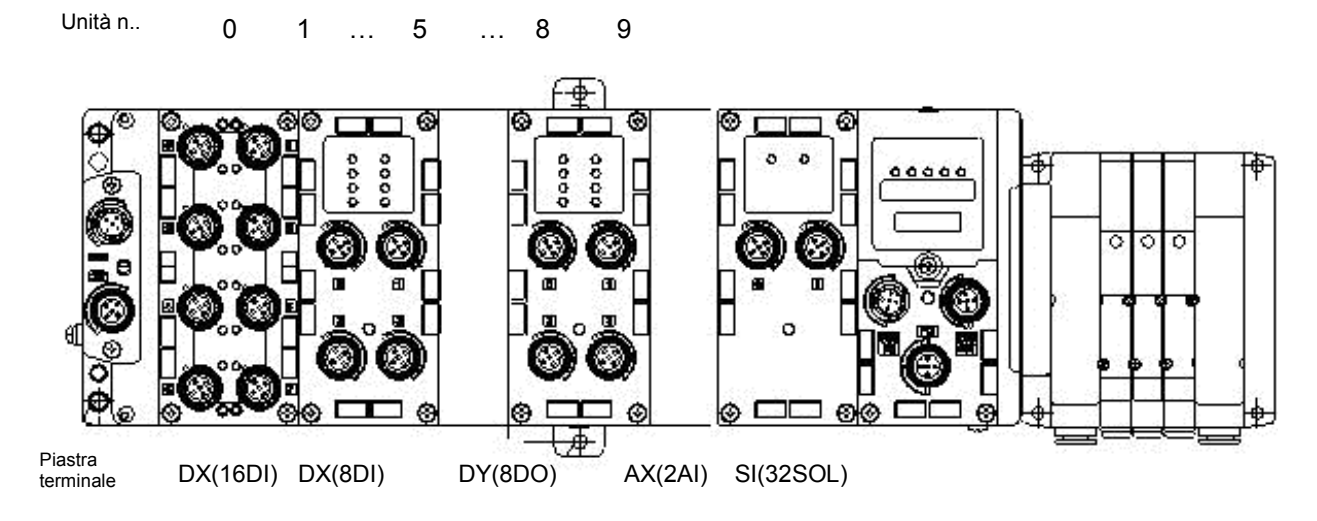

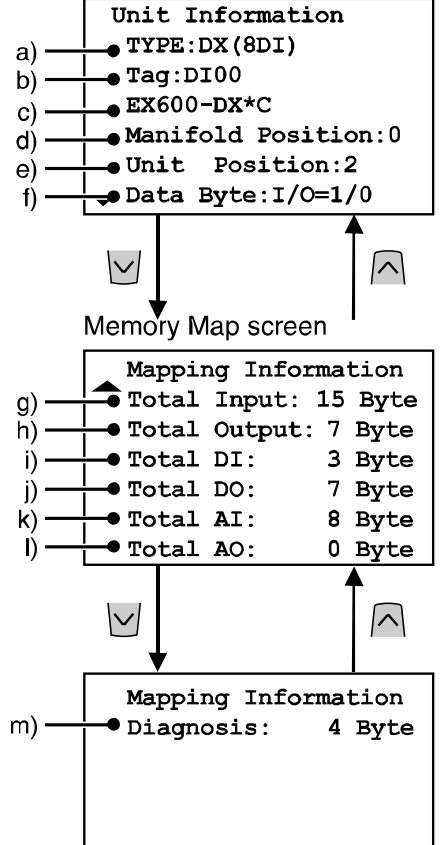

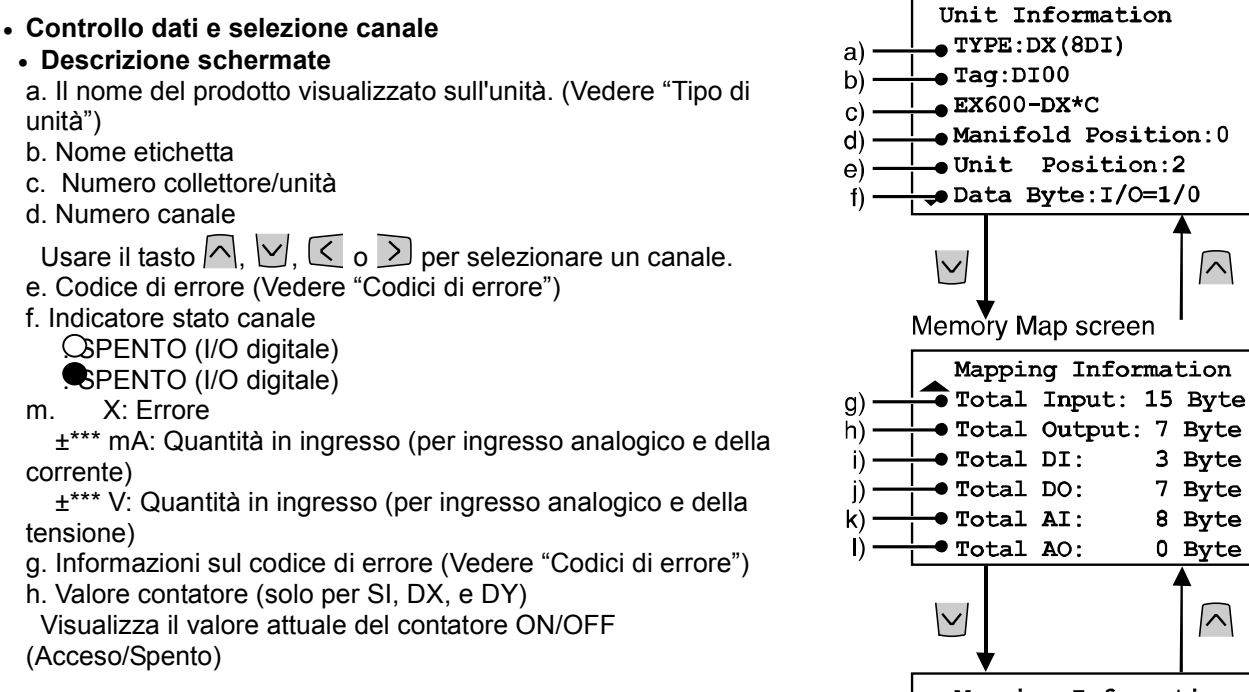

Nota

L'intervallo aggiornato del valore del contatore ON/OFF dipende dall'unità. Quando l'alimentazione elettrica è presente, il conteggio inizia dal valore del contatore presente nel momento in cui era stata tolta l'alimentazione. L'intervallo di aggiornamento della memoria delle unità viene mostrato di seguito:

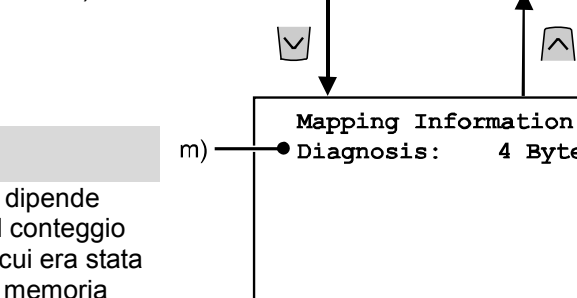

• Unità SI

Aggiornamento dall'uscita 0 della valvola ogni 30 secondi.

Quando l'uscita della valvola è 32, l'intervallo di aggiornamento di tutte le uscite è 960 (32x30 = 960 secondi).

• Unità I/O (Unità di uscita e ingresso digitale.)

L'unità di ingresso/uscita aggiorna il valore del contatore ogni ora (per tutti i canali).

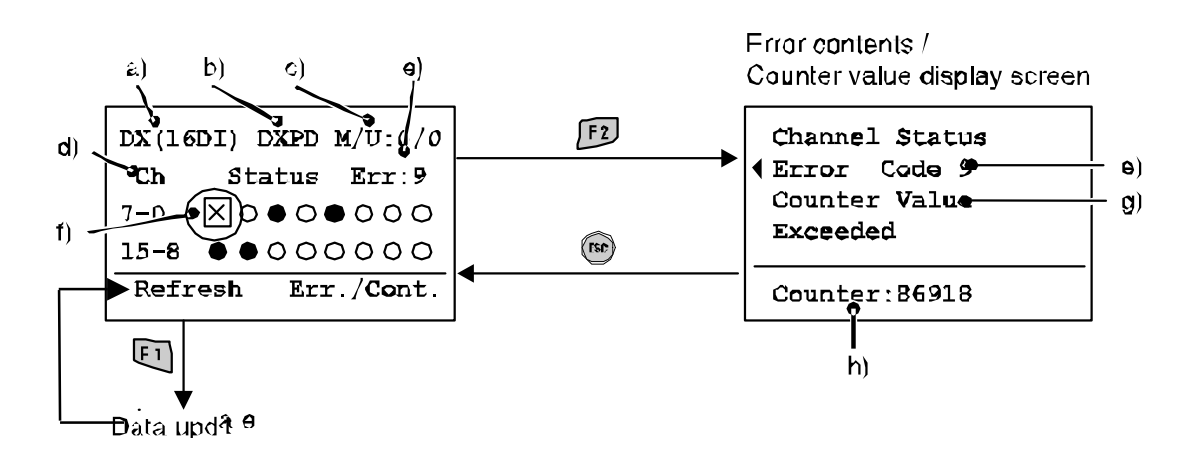

4 Byte

### • I/O forzato

La modalità forzata cambia i dati degli ingressi/uscite digitali e analogici.

- Modalità ingresso forzata; vengono seguiti i dati di ingresso forzati ignorando i dati in ingresso data provenienti dal sensore.
- Modalità uscita forzata; vengono seguiti i dati di uscita forzati, ignorando i dati in uscita dal PLC.

# Attenzione

• Impostazioni errate dei parametri possono provocare malfunzionamenti. Verificare di utilizzare le impostazioni corrette.

In caso contrario vi è il rischio di lesioni personali o danni all'apparecchiatura.

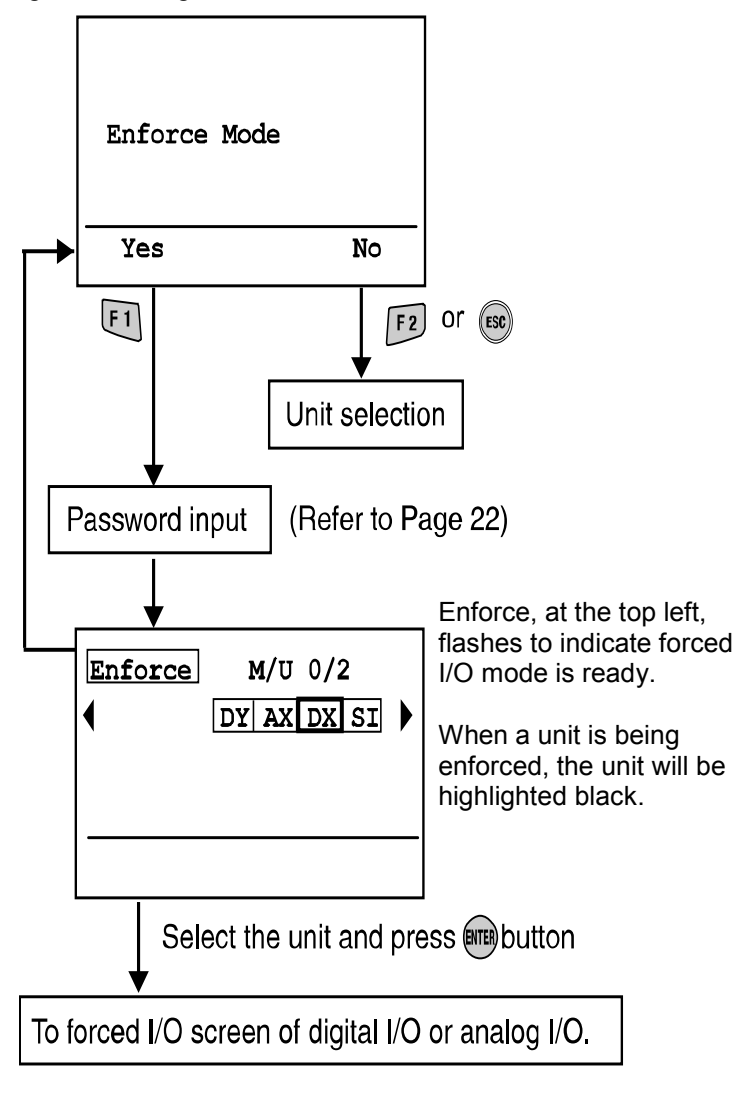

### • Descrizione schermate

a. Il nome del prodotto visualizzato sull'unità. (Vedere "Tipo di unità")

b. Nome etichetta

- c. Numero collettore/unità
- d. Numero canale
- e. Valore in ingresso
- f. Stato I/O forzato (solo per unità analogiche)

### • I/O digitale

- Tutti i canali selezionabili vengono contrassegnati La una casella.
- Usare i pulsanti freccia  $\bigcap_{i=1}^n \bigcup_{i=1}^n \bigotimes_{i=1}^n$ e per selezionare il canale.
- / : / : Visualizza lo stato ON/OFF (Acceso/Spento).
- **EFFER USAre il tasto per cambiare tra i tre stati seguenti**

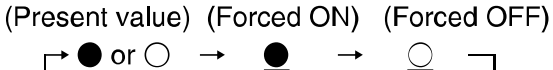

• Operazione Imposta o Annulla.

Imposta: Determina la selezione dei dati e li invia all'unità.

Annulla: Riporta i dati forzati in ingresso o in uscita ai valori presenti.

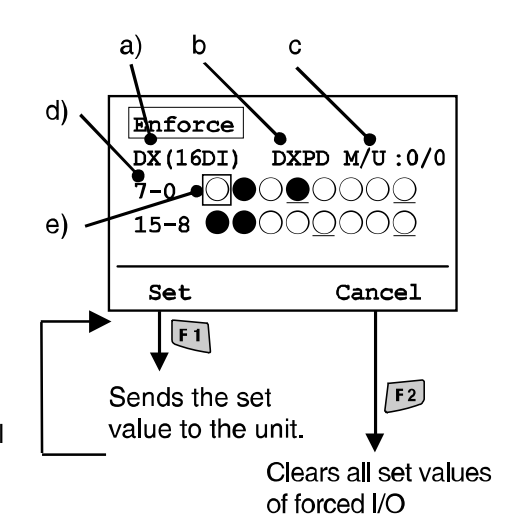

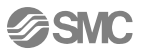

• I/O analogico

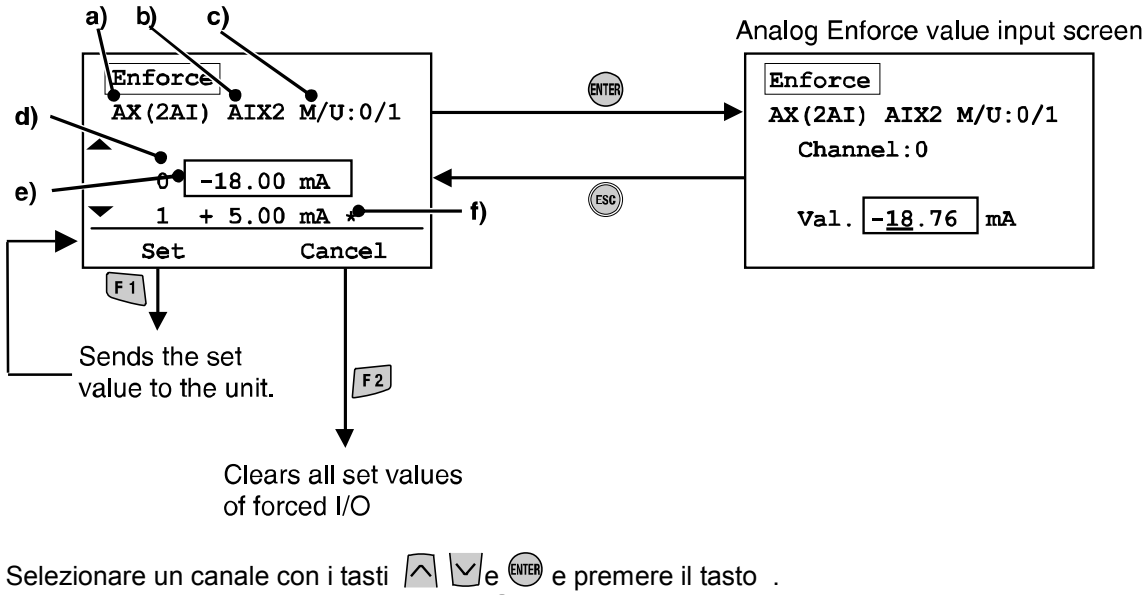

- Per annullare la selezione, premere il tasto  $\circledast$ .)
- La cifra di inserire viene sottolineata.
- $\leq$  Usare i tasti  $\geq$  e per spostare la colonna ingresso.
- $\bigcap$ Usare i tasti  $\bigcup$  e per modificare il valore numerico e il segno +/-.
- Premere **(a)** per determinare il valore numerico. (Premere **e)** per annullare le impostazioni.)
- Operazione Imposta' o Annulla'. Imposta: Determina la selezione dei dati e li invia all'unità.

Annulla: Riporta i dati forzati in ingresso o in uscita ai valori presenti.

• Il valore forzato in ingresso può essere impostato selezionandolo tra gli intervalli mostrati nella tabella seguente.

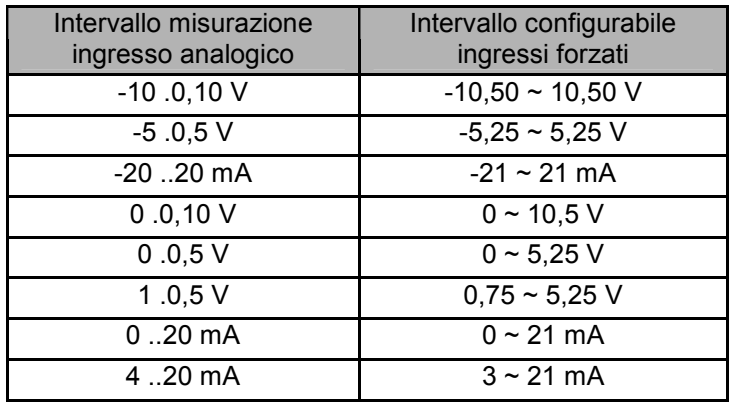

**ESMC** 

### • Inserimento password

Per poter cambiare le impostazioni in una modalità è necessario inserire la propria password per potersi autenticare.

(Quella predefinita di fabbrica è 0000'.)

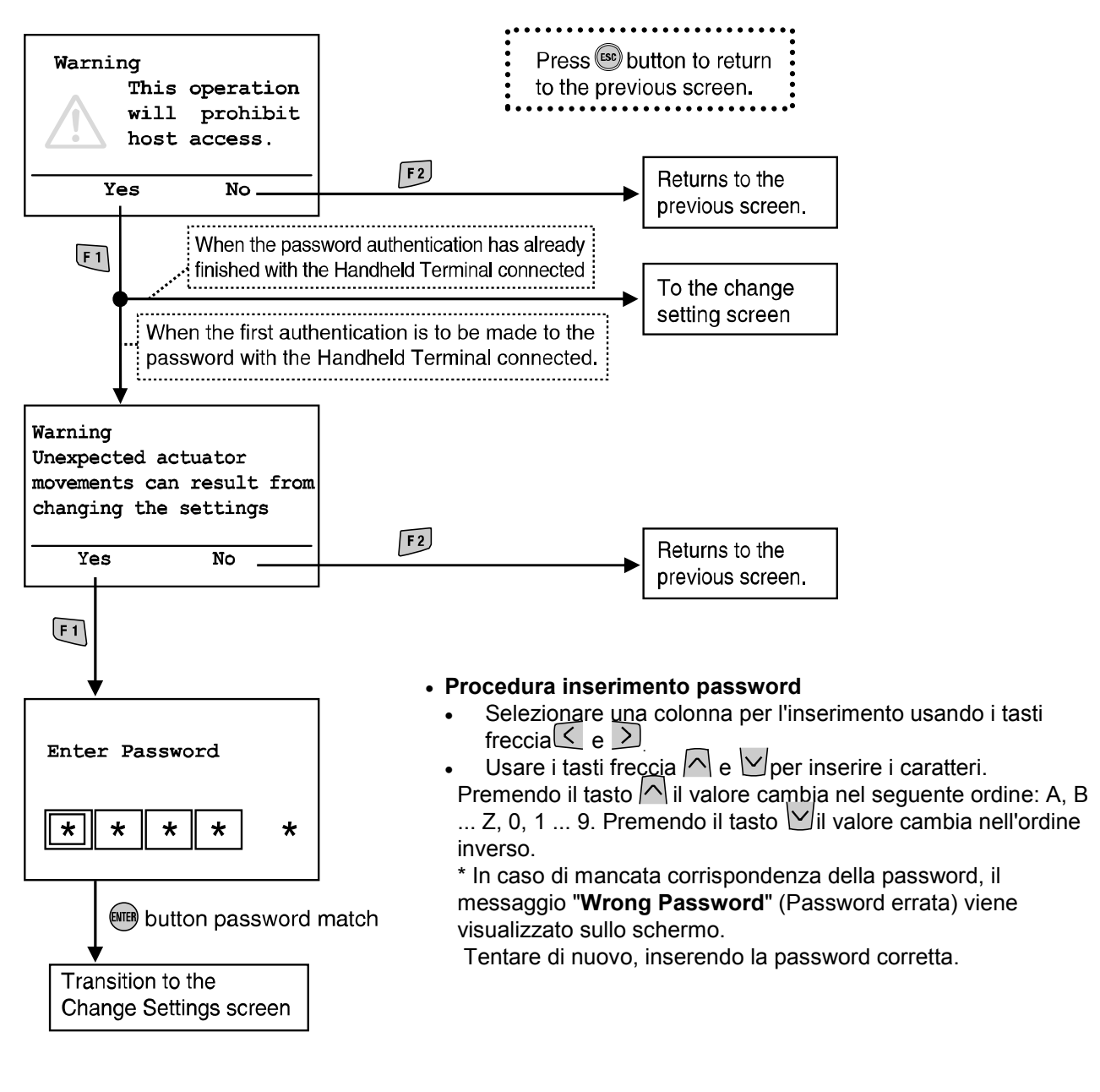

Quando si modifica un'impostazione dopo la modalità risparmio energetico, è necessario inserire la password.

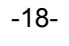

### • Dati diagnostici

### • Struttura gerarchica modalità

La modalità "verifica dati diagnostici" ha la seguente struttura gerarchica:

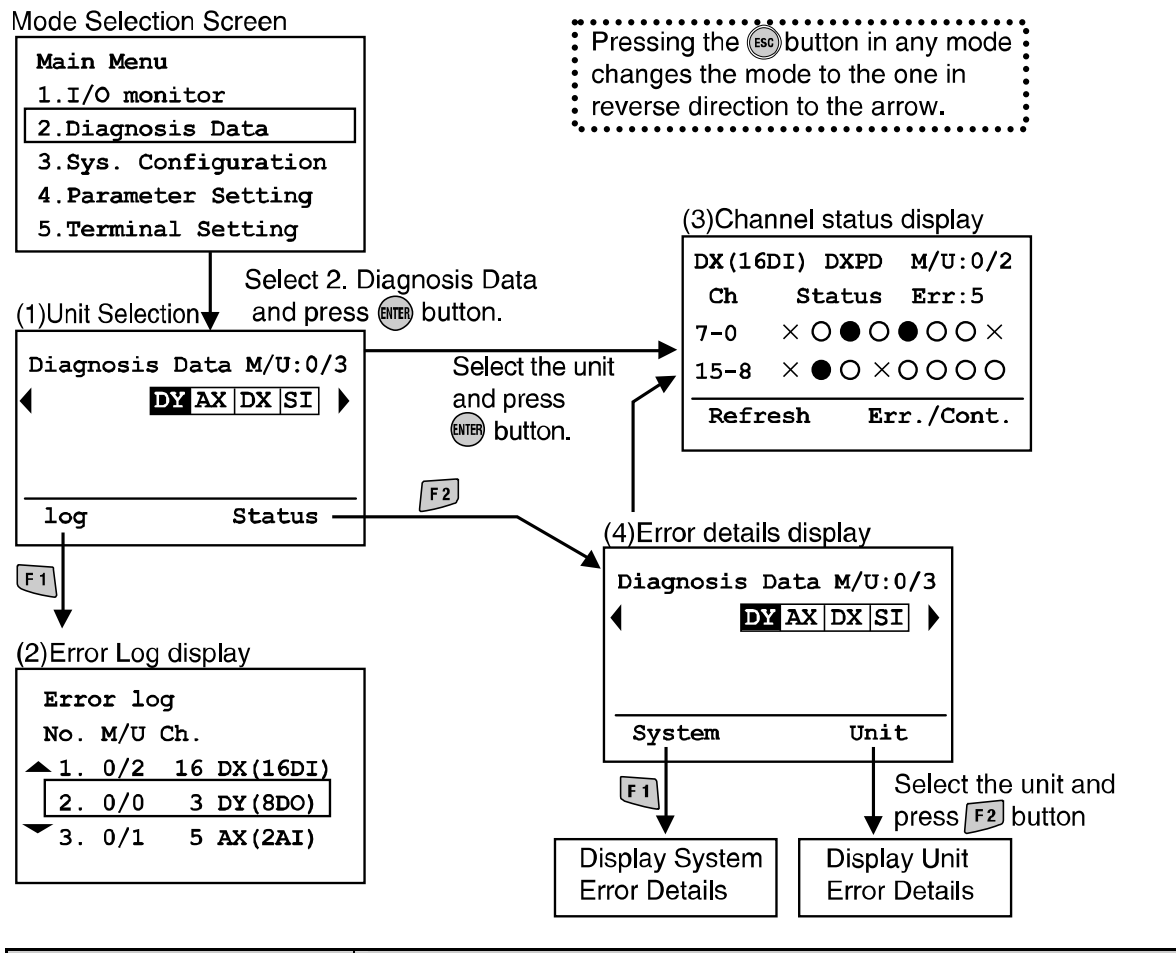

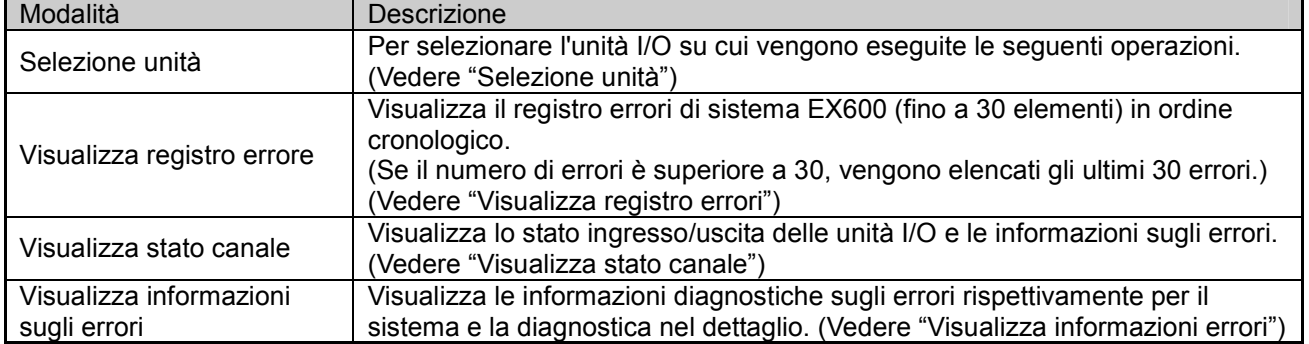

### • Visualizza registro errore

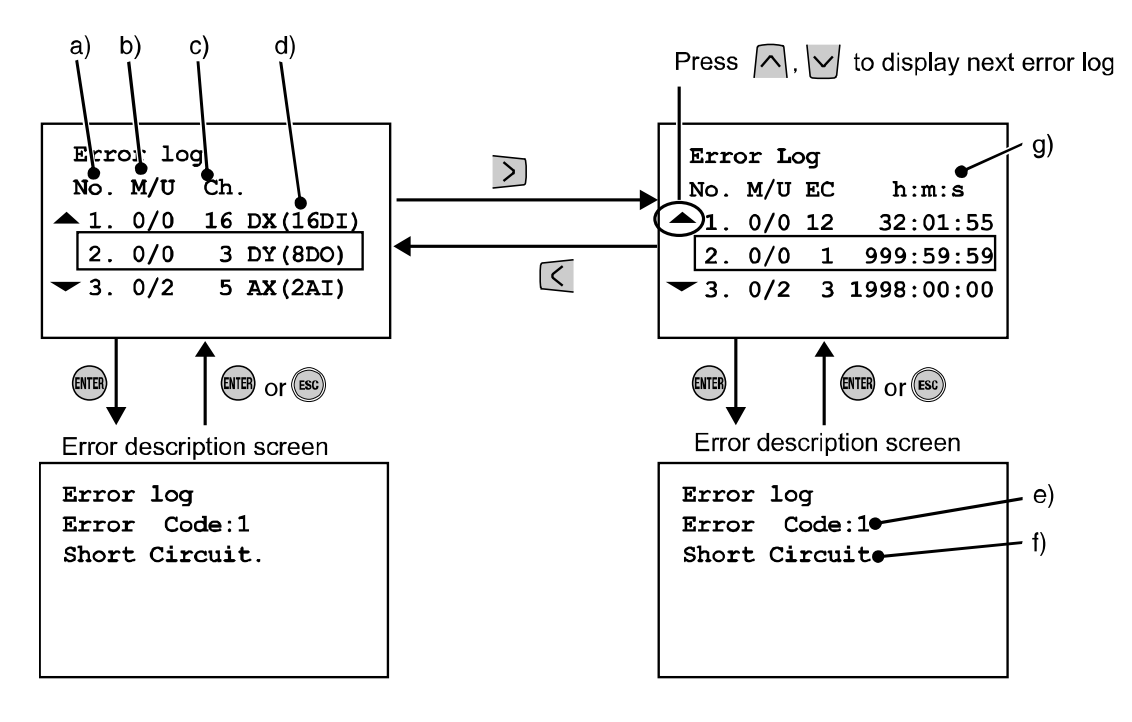

### • Descrizione schermate

La schermata presenta un elenco verticale dei nuovi errori.

a. Numero errore nel registro

L'errore più recente viene visualizzato come errore registro nr.1.

Possono essere presentati fino a 30 eventi di errore in ordine cronologico inverso.

b. Numero collettore/unità

Indica la posizione dell'unità in cui si è verificato l'errore.

c. Numero canale

Visualizza in quale canale si è verificato l'errore.

In caso di errore dell'alimentazione elettrica, "–" viene visualizzato nel numero del canale.

- d. Il nome del prodotto visualizzato sull'unità.
- e. Codice di errore
- f. Informazioni sul codice di errore
- g. h: ore, m: Minuti, s: Secondi

Il tempo trascorso dall'avvio alla visualizzazione dell'errore.

Se si toglie l'alimentazione elettrica, il tempo trascorso viene azzerato.

- Nota 1) Se si modifica la configurazione del collettore, verificare di avere cancellato il registro degli errori. Fare riferimento a "Cancella registro errori."
- Nota 2) I codici di errore 19 23, non vengono visualizzati sul registro errori. Fare riferimento a "Codici di errore"

-20-

• Visualizza stato canale

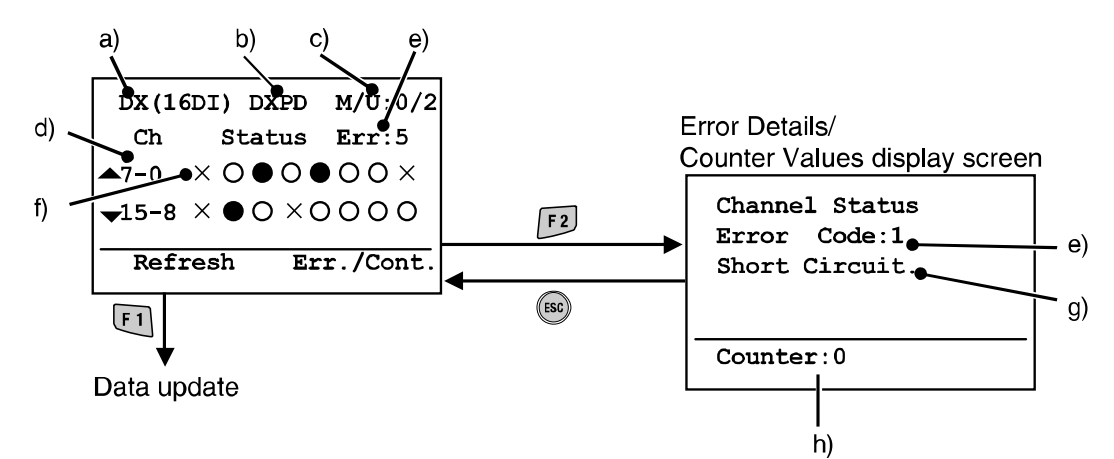

### • Descrizione schermate

- a. Il nome del prodotto visualizzato sull'unità. (Vedere "Tipo di unità")
- b. Nome etichetta
- c. Numero collettore/unità
- d. Numero canale

Usare il tasto  $\bigcap_{n=1}^{\infty}$   $\bigcup_{n=1}^{\infty}$   $\bigcap_{n=1}^{\infty}$  per selezionare un canale.

- e. Codice di errore (Vedere "Codici di errore")
- f. Indicatore stato canale : SPENTO (I/O digitale) **SPENTO** (I/O digitale) X: Errore
	- ±\*\*\* mA: Quantità in ingresso (per ingresso analogico e della corrente)
	- ±\*\*\* V: Quantità in ingresso (per ingresso analogico e della tensione)
- g. Informazioni sul codice di errore (Vedere "Codici di errore")
- h. Valore contatore (solo per SI, DX, e DY)

Visualizza il valore attuale del contatore ON/OFF (Acceso/Spento)

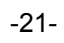

• Visualizza informazioni sugli errori

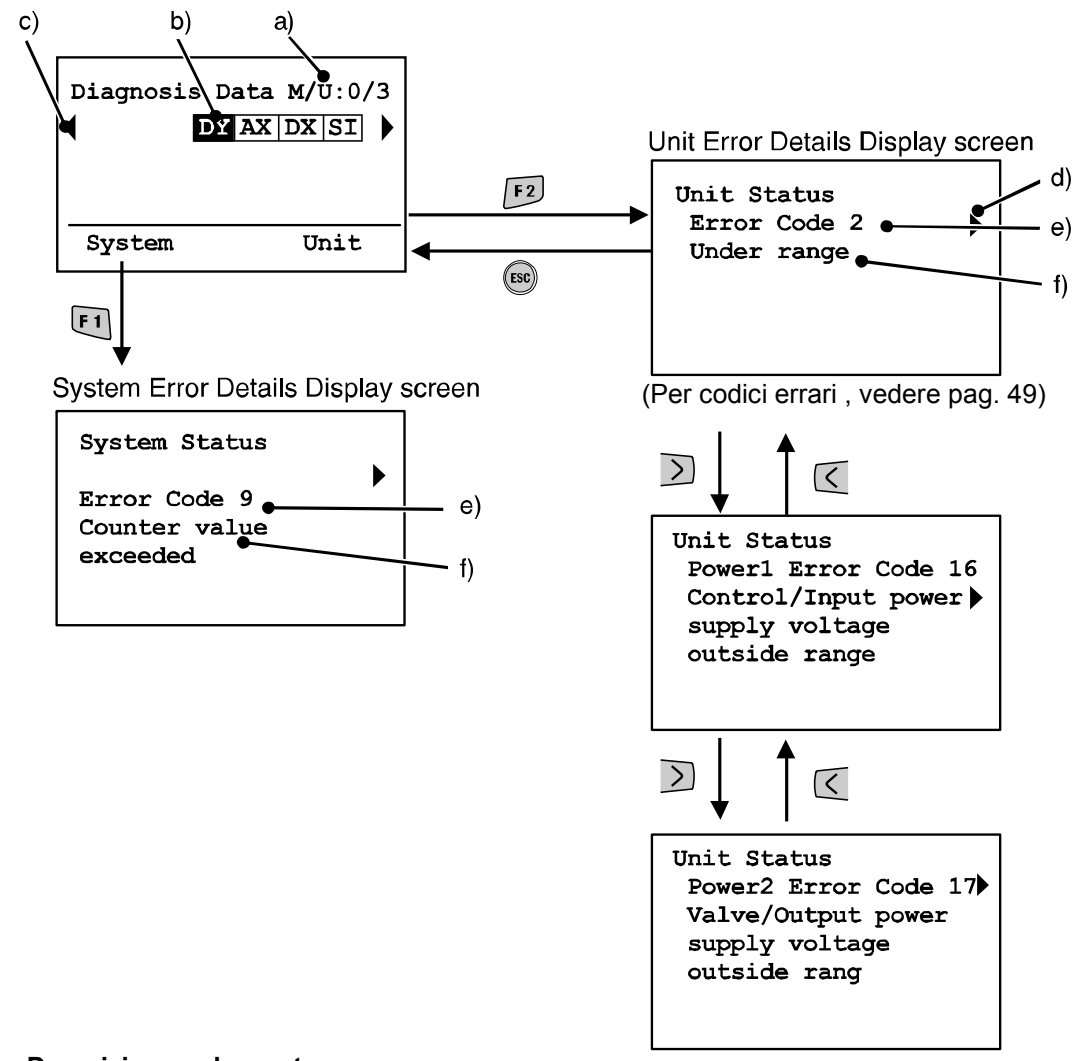

### • Descrizione schermate

a. Numero collettore/unità

b. Sigla unità

n. Usare i tasti freccia  $\leq$   $\geq$ e per selezionare l'unità di cui si desiderano visualizzare le informazioni. c) Se le informazioni sull'unità non sono contenute in una pagina, viene visualizzato ◄ o ►.

Usare il tasto  $\leq$   $\geq$   $\geq$  per visualizzare l'errore seguente.

d. Se sono presenti due o più errori, viene visualizzato ◀ o ► . Usare il tasto  $\leq$  Do per visualizzare l'errore seguente.

e. Codice di errore

f. Informazioni sul codice di errore

\*Dopo avere selezionato l'unità, premere il tasto **per passare alla schermata visualizzazione** stato canale

(Fare riferimento a "Visualizza stato canale")

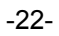

### • Configurazione del sistema

• Struttura gerarchica modalità

La modalità "impostazioni configurazione sistema" ha la seguente struttura gerarchica:

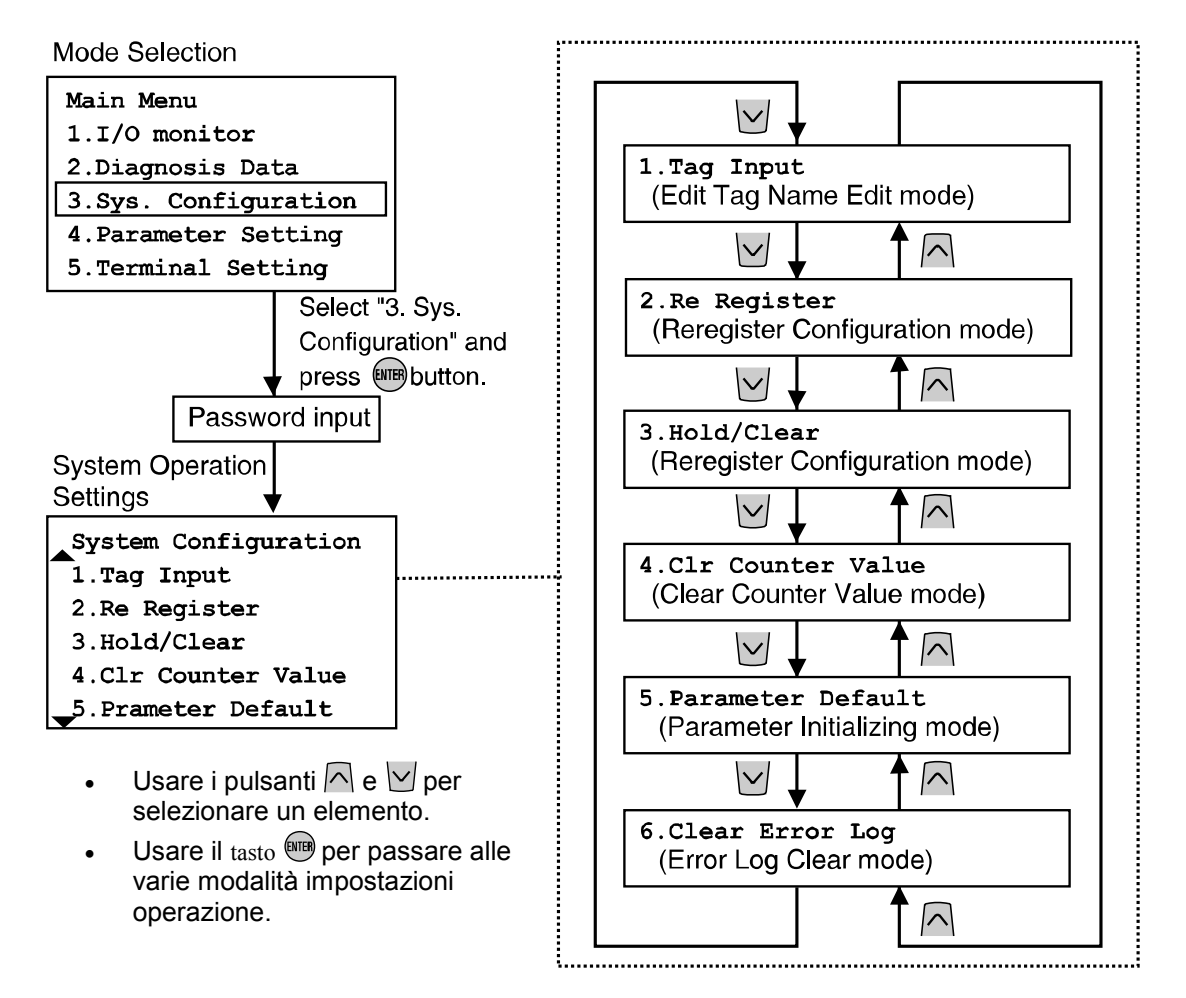

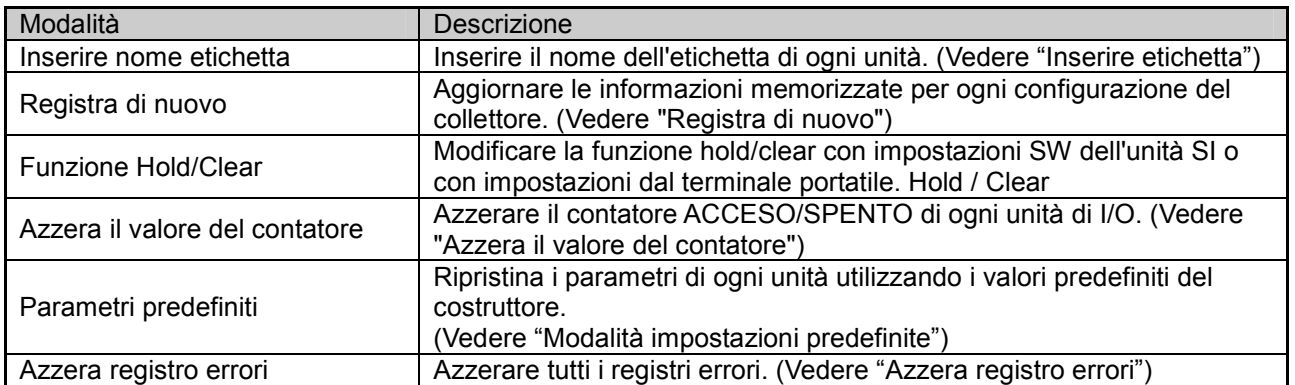

**SMC** 

• Inserimento etichetto (Modalità modifica nome etichetta)

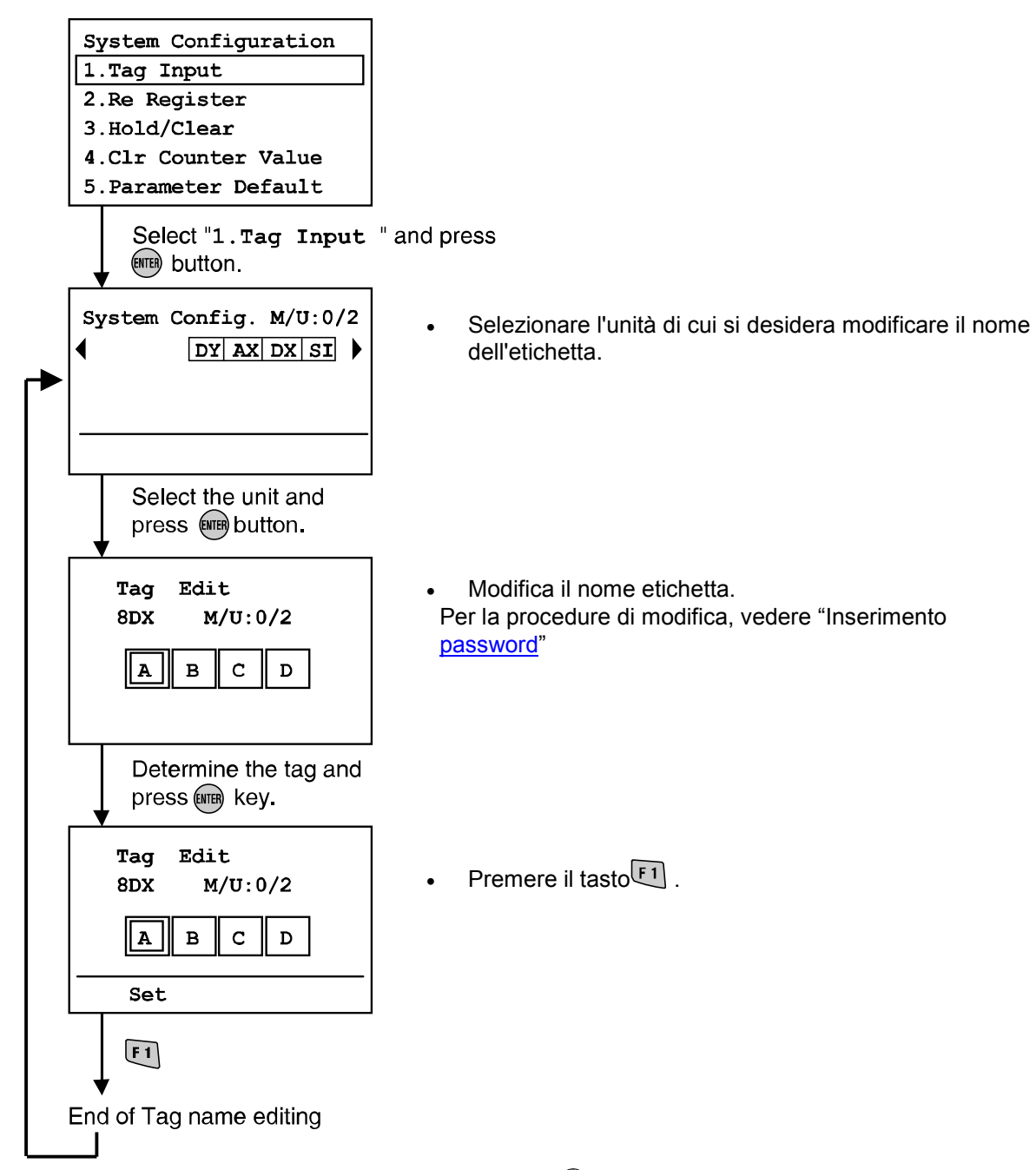

\*Per annullare il processo di modifica, premere il tasto sile per tornare alla schermata impostazioni configurazioni sistema.

### • Registra di nuovo (Modalità configurazione Registra di nuovo)

L'EX600 ha una funzione per la configurazione della memoria che è in grado di mettere a confronto la configurazione corrente del collettore con l'ultima configurazione del collettore salvata in memoria. Se le configurazioni differiscono, viene generato un errore diagnostico.

Per aggiornare la configurazione del collettore salvata in memoria, è necessario cambiare lo switch delle impostazioni dell'unità SI e ripristinare l'alimentazione elettrica. Usando la funzione "registra di nuovo", è possibile effettuare un aggiornamento diretto dal terminale portatile.

Si faccia attenzione: questa funzione non è compatibile con l'unità SI compatibile con Profibus DP (EX600-SPR1/2).

Profibus DP deve eseguire questa funzione tramite il PLC del Profibus DP.

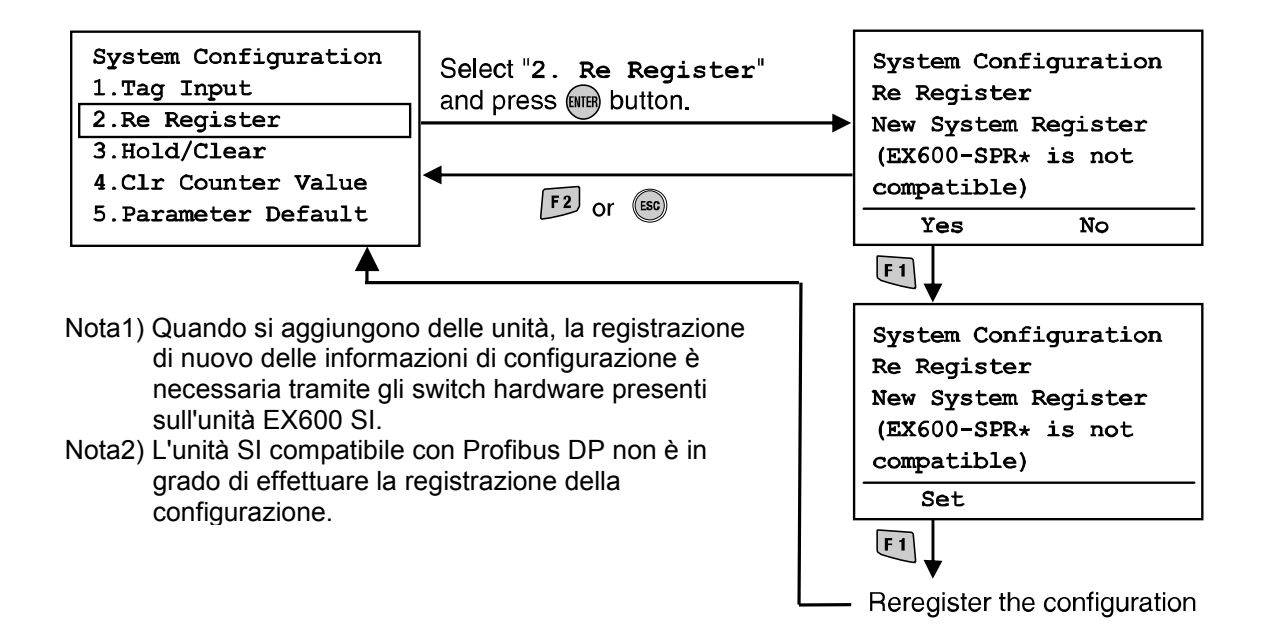

• Switch Hold/Clear On/Off (Seleziona modalità funzione hold/clear)

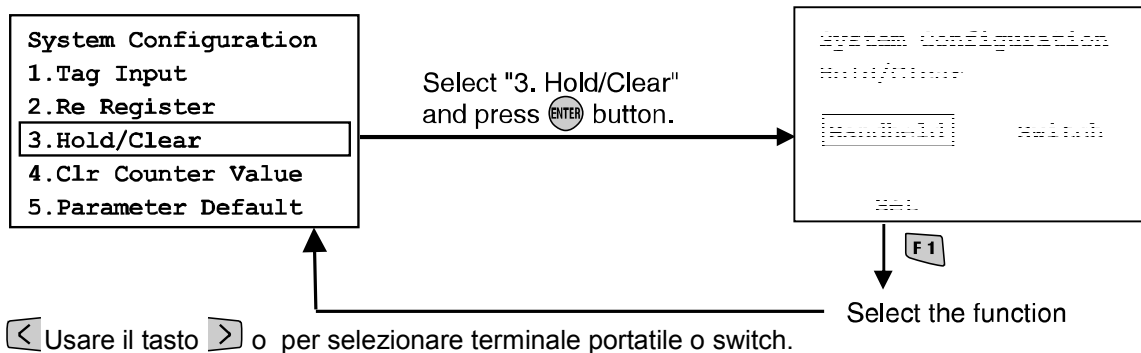

Portatile: Hold/clear secondo le impostazioni del terminale portatile. Switch: Hold/clear secondo le impostazioni dello switch hardware sull'unità SI.

Premere il tasto  $\boxed{1}$ .

Determinare la modalità e tornare alla schermata di configurazione sistema.

# Attenzione

Commutando la modalità di selezione della funzione HOLD/CLEAR, si cambia il funzionamento del segnale di ingresso/uscita, prestare la necessaria attenzione alle norme di sicurezza quando si effettuano le impostazioni.

Vi è il rischio di lesioni e di danni all'apparecchiatura.

**ESMC** 

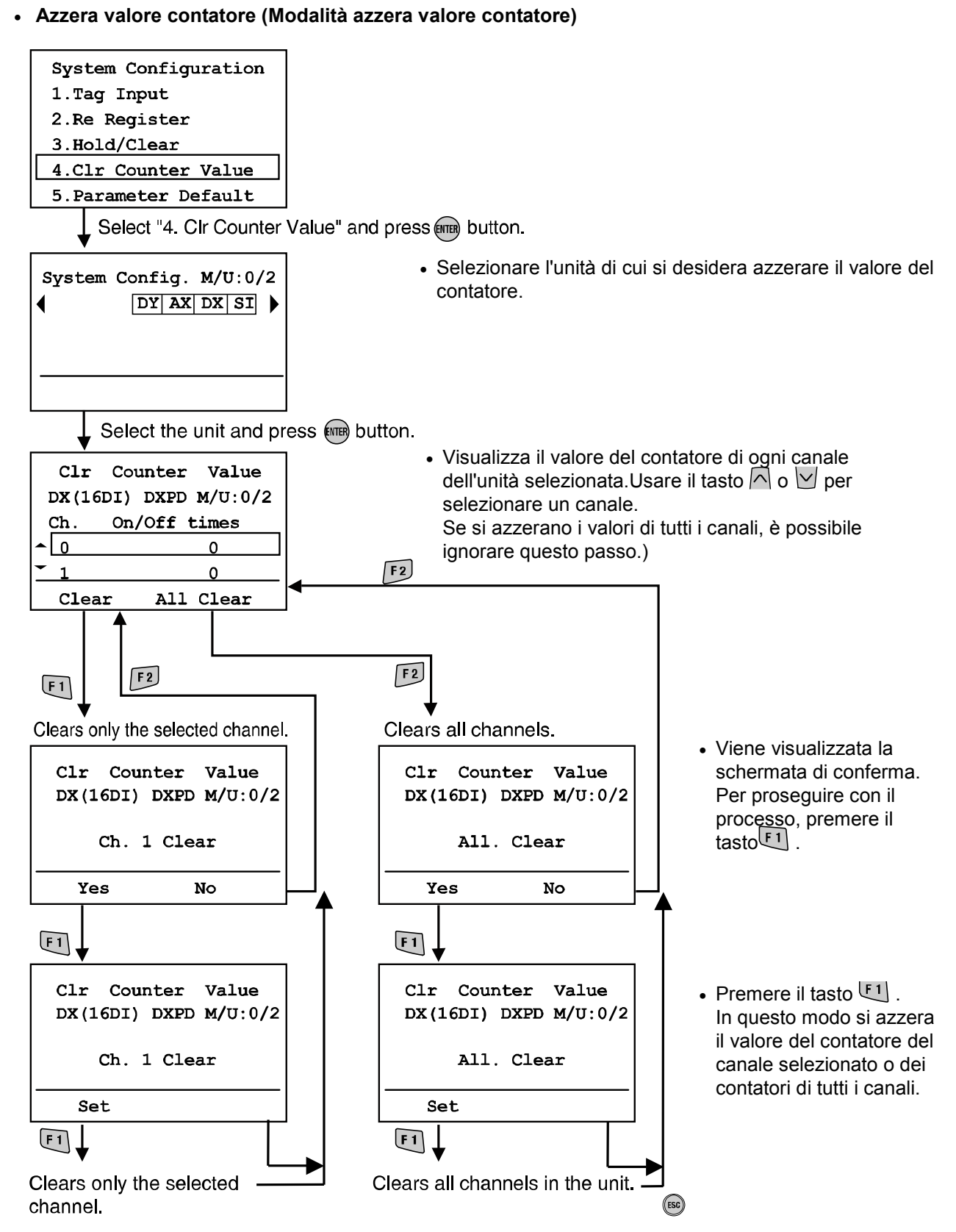

\*Per annullare il processo di azzeramento, premere ESC per tornare alla schermata impostazioni configurazioni sistema.

### • Impostazioni della modalità predefinita

Premere il tasto  $F1$ .

Tutte le impostazioni dei parametri tornano alle impostazioni predefinite di fabbrica.

La schermata torna alla schermata delle impostazioni configurazione di sistema.

(Dopo avere premuto il tasto  $F1$ , viene visualizzato il numero di unità che deve essere ancora impostato.)

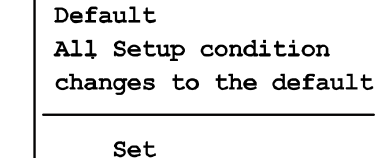

System Configuration

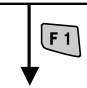

Default setting

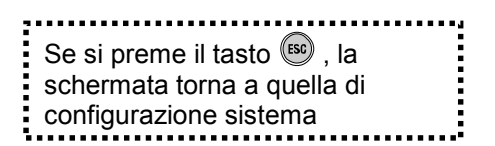

## Attenzione • Quando i parametri vengono ripristinati ai valori predefiniti di fabbrica, le apparecchiature connesse possono avere comportamenti imprevedibili. Garantire la sicurezza prima e dopo avere eseguito il ripristino, in caso contrario vi è il rischio di lesioni e danni all'apparecchiatura.

### • Azzera registro errori

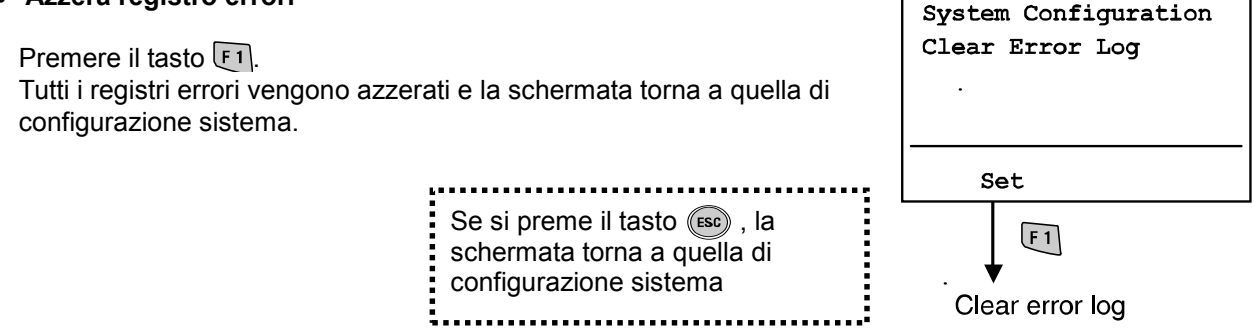

**SMC** 

### • Impostazioni parametri

• Struttura gerarchica modalità

La modalità "impostazioni parametri" ha la seguente struttura gerarchica: Mode Selection

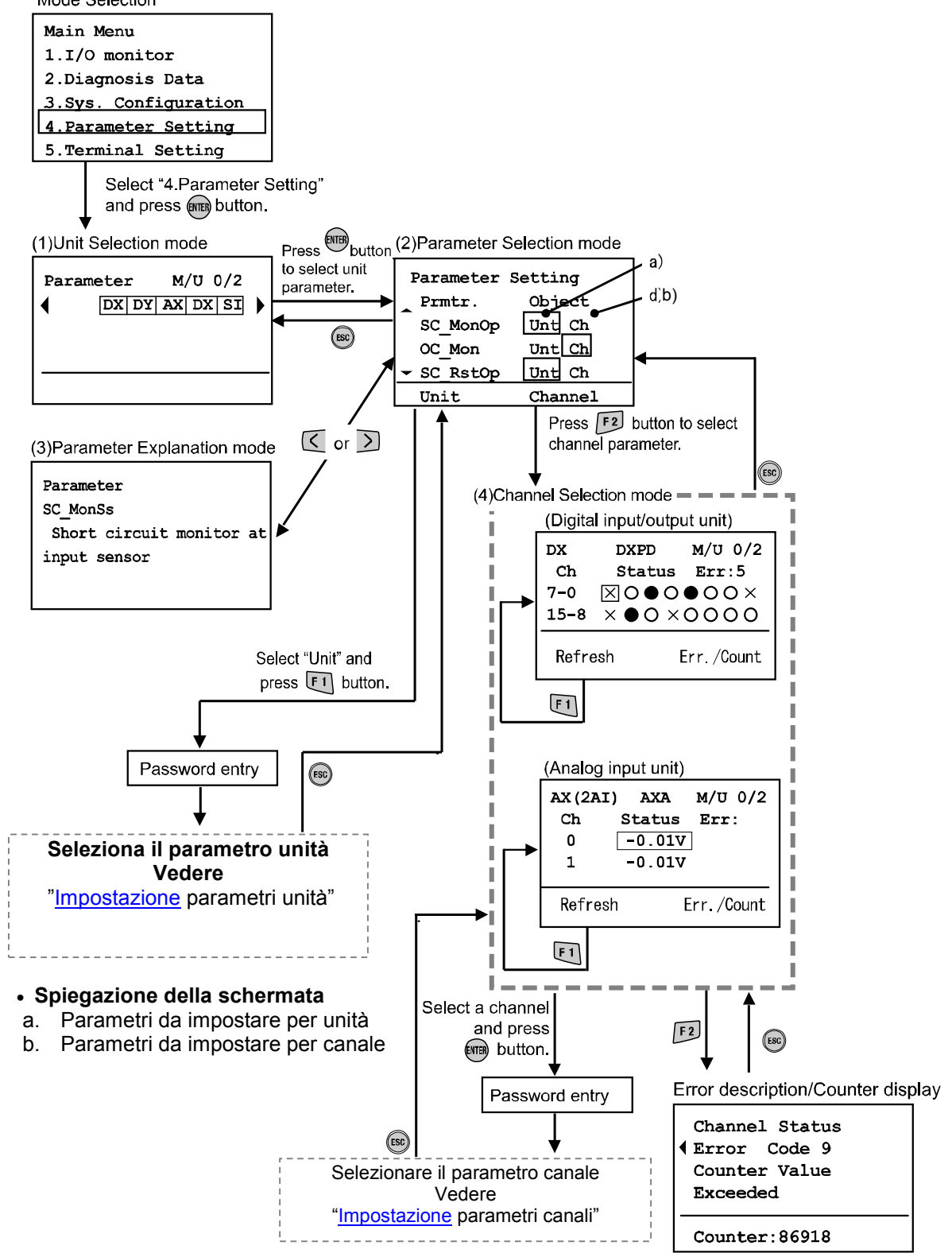

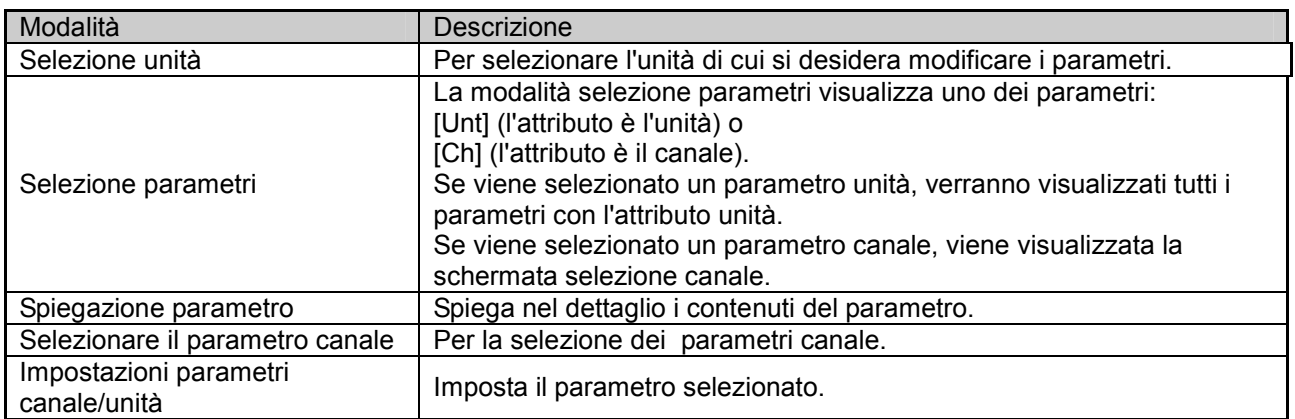

### • Impostazioni parametri unità

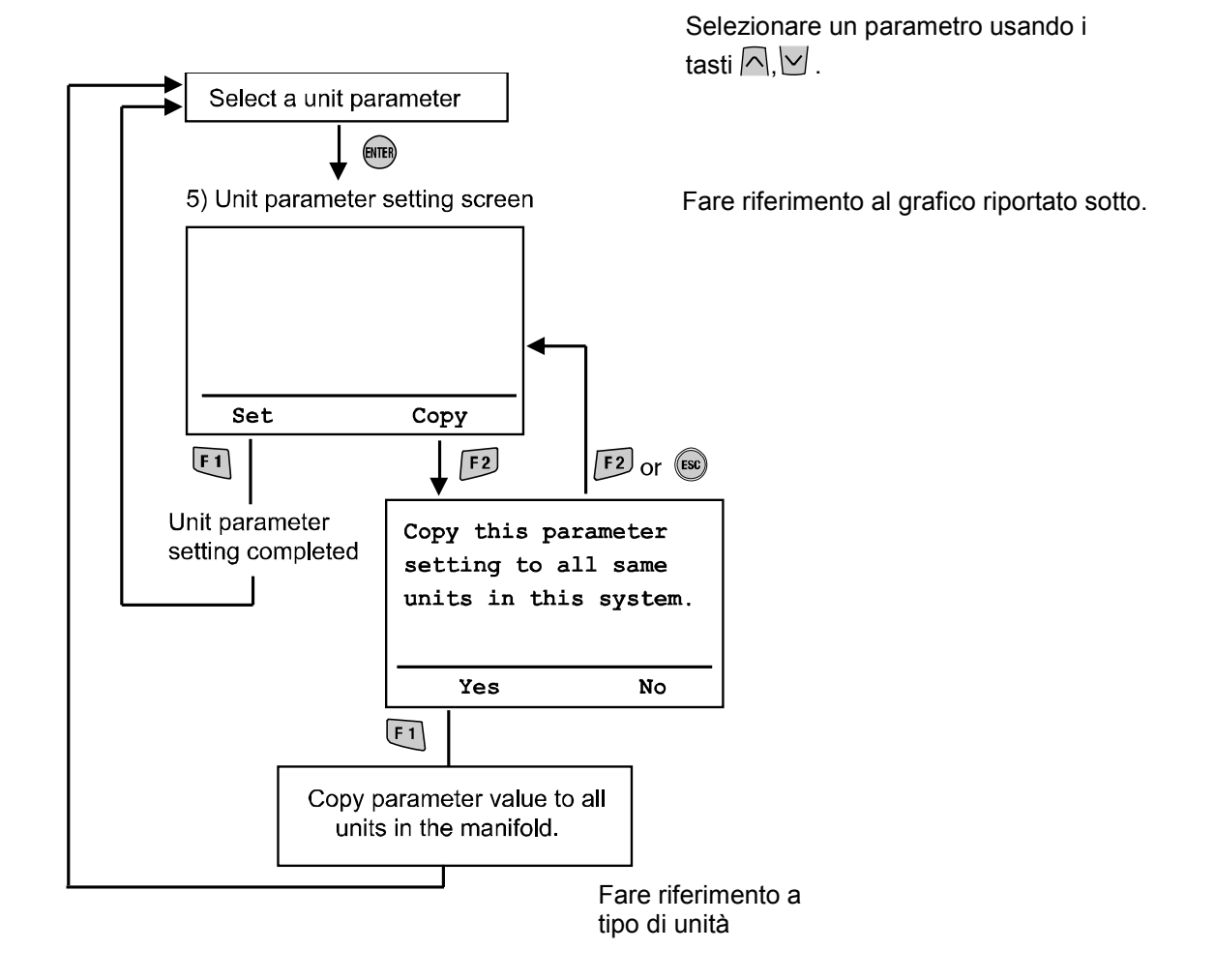

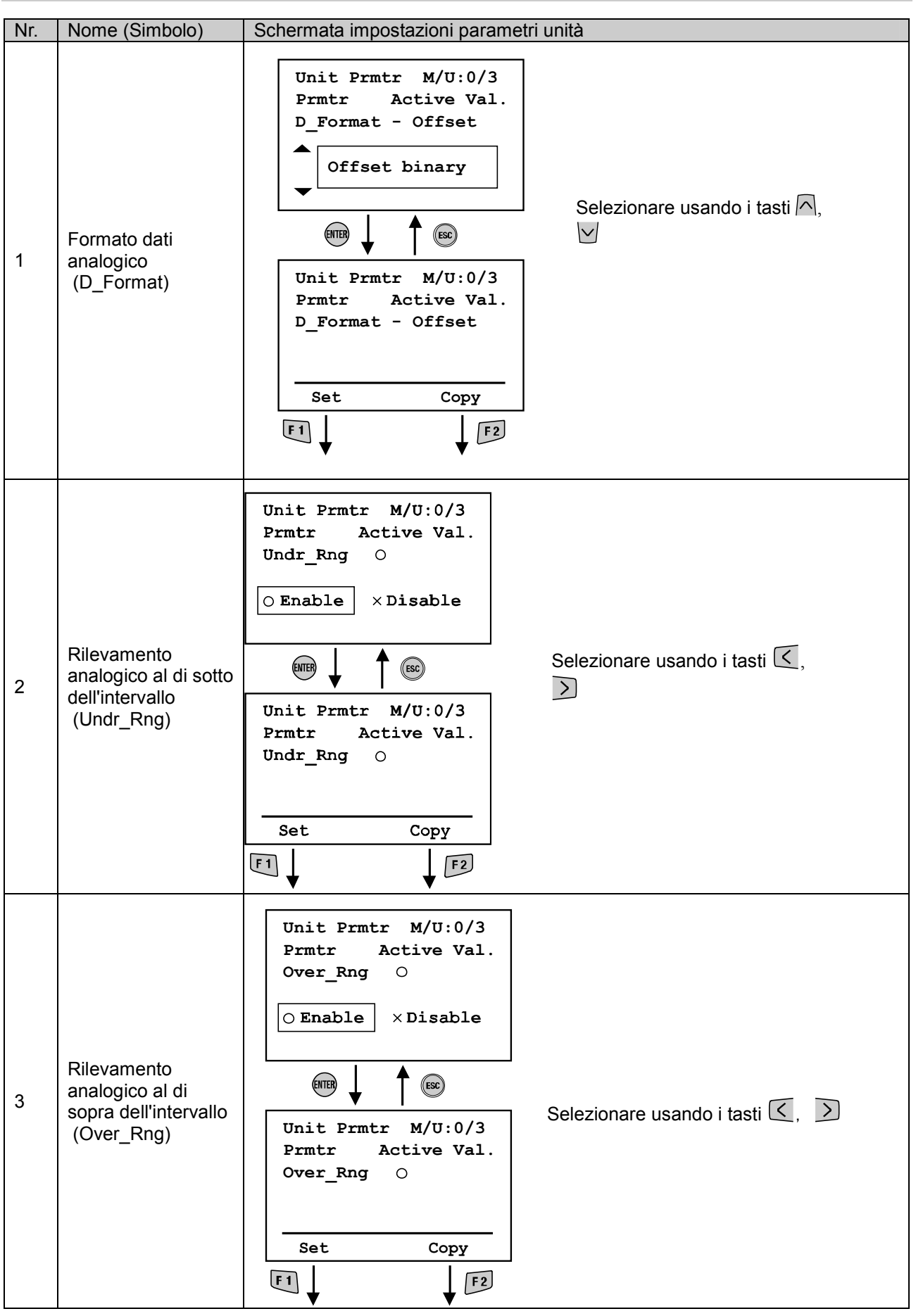

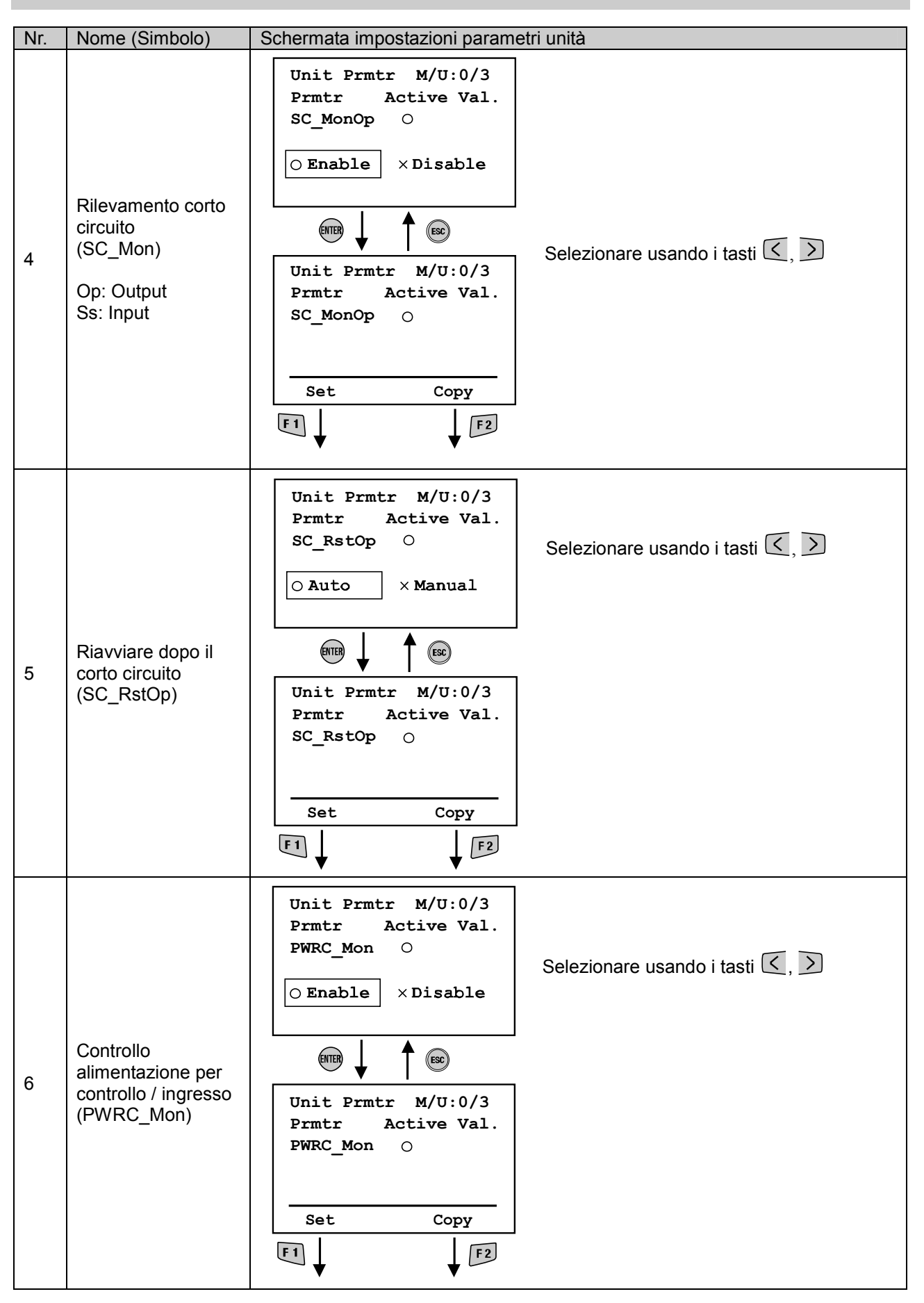

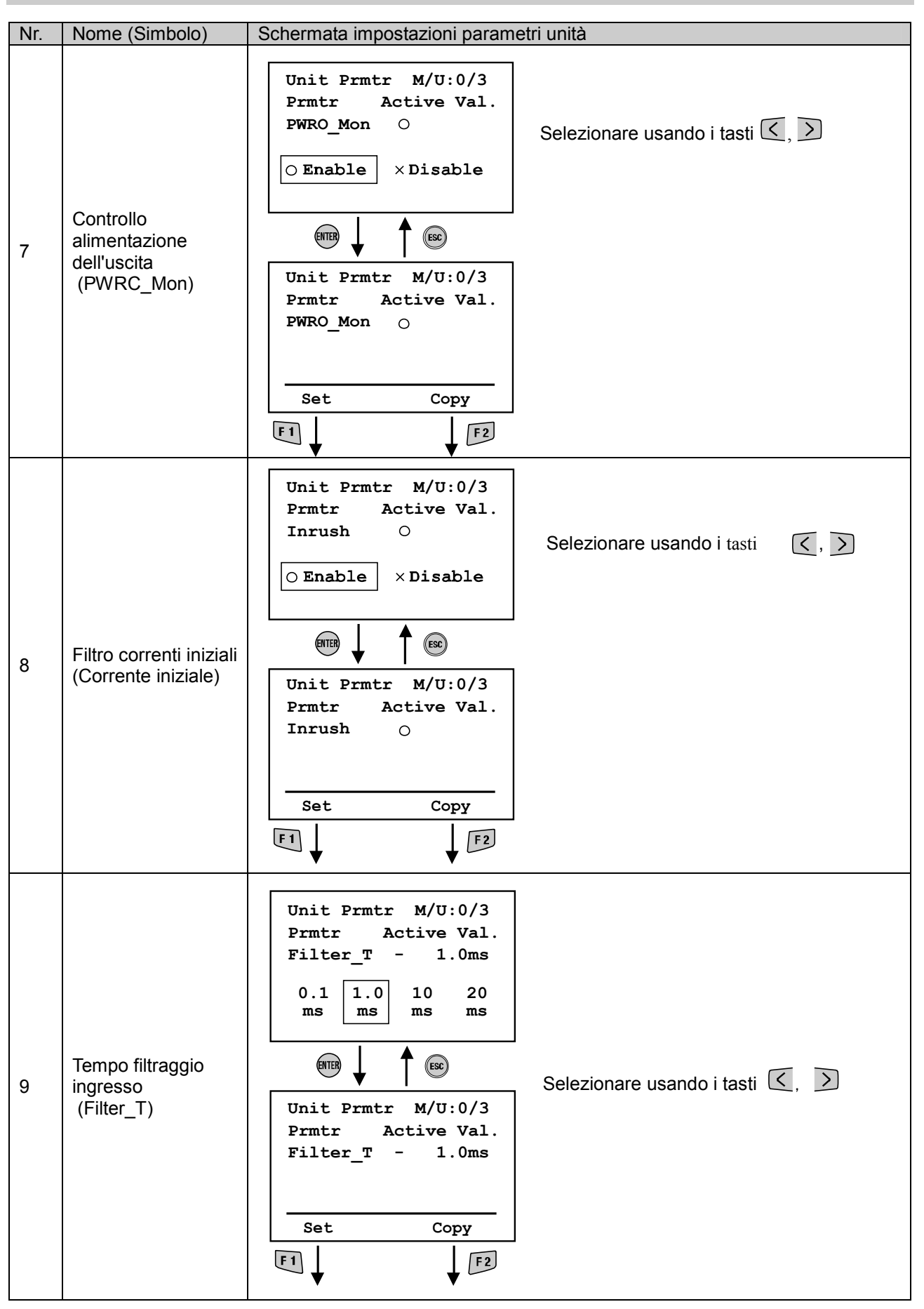

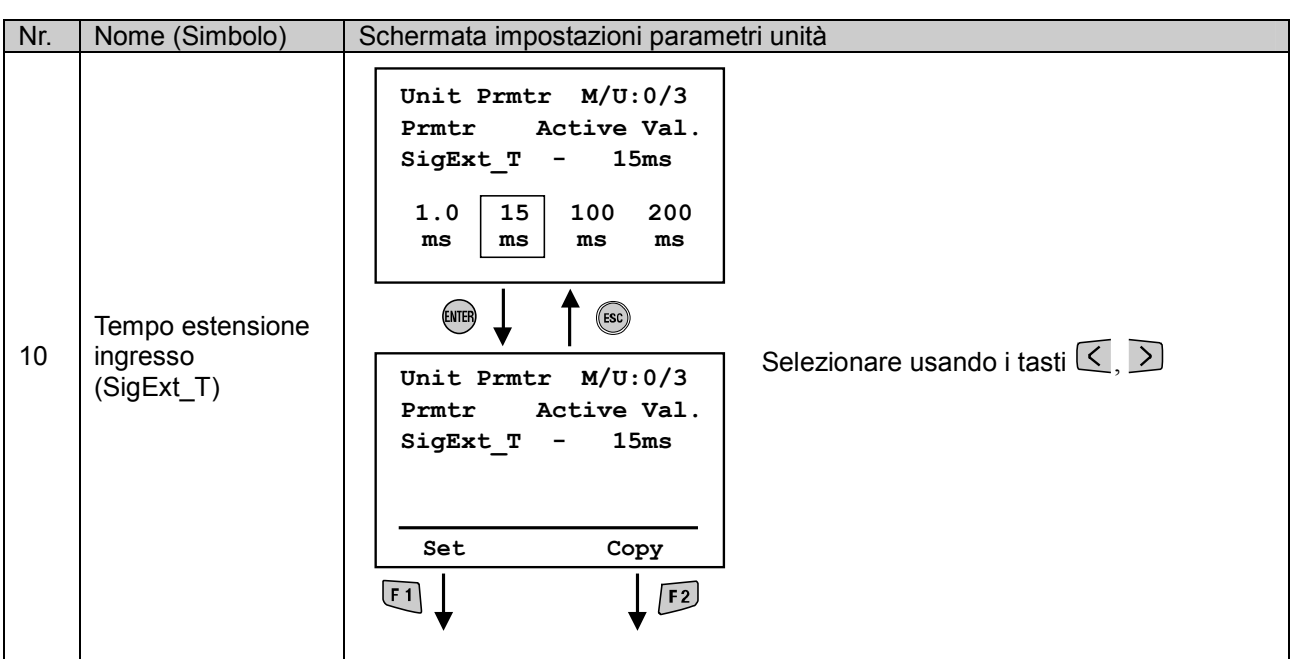

• Impostazioni parametri canale

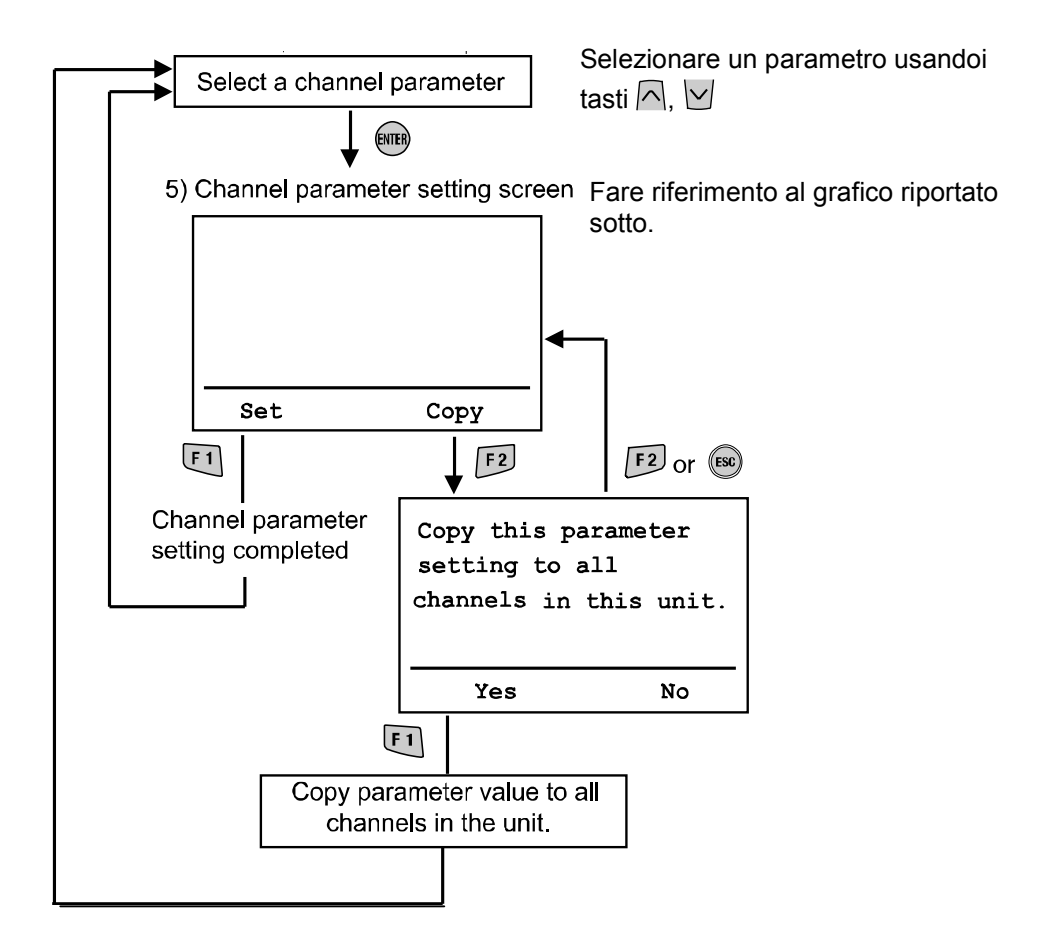

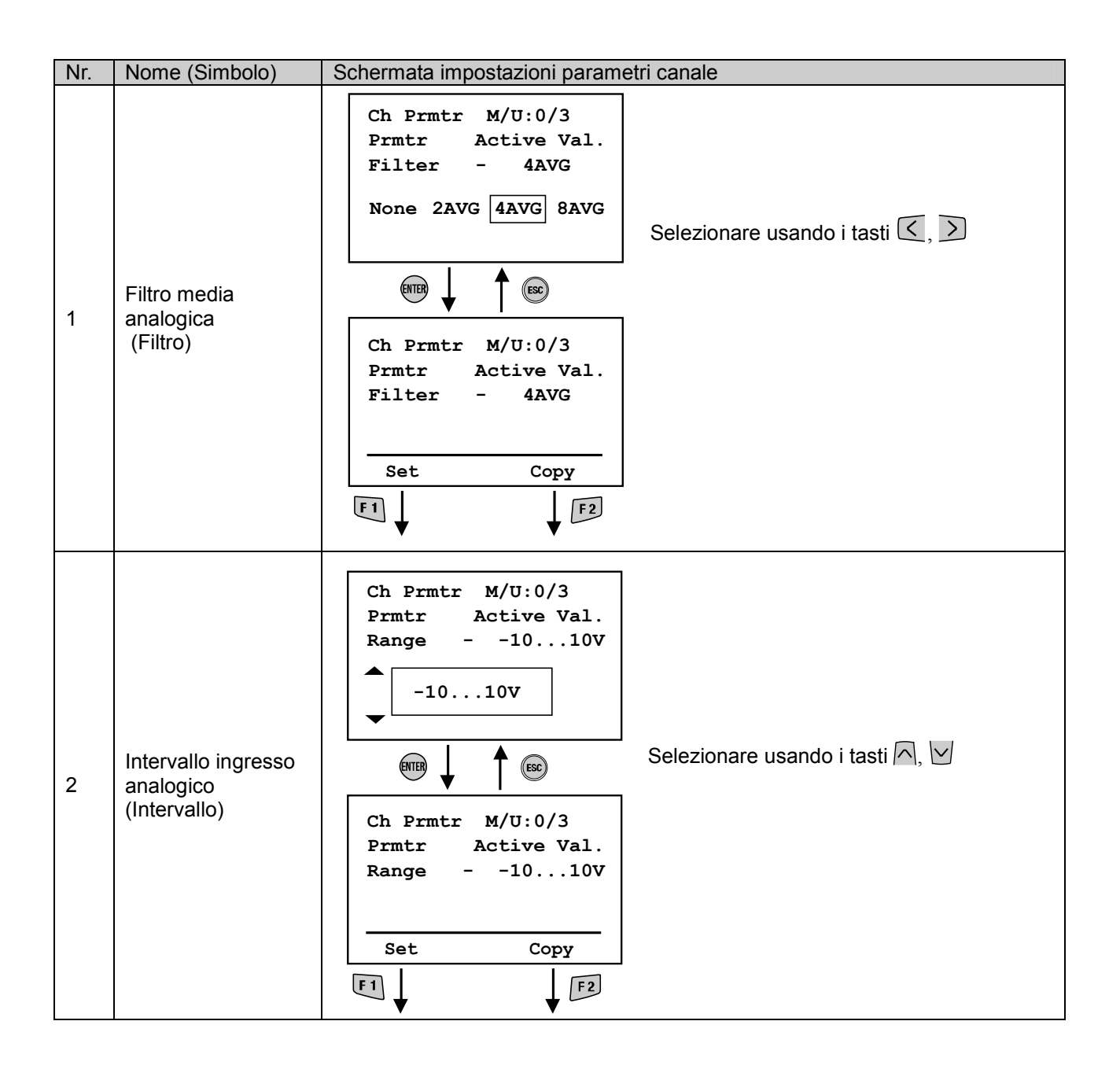

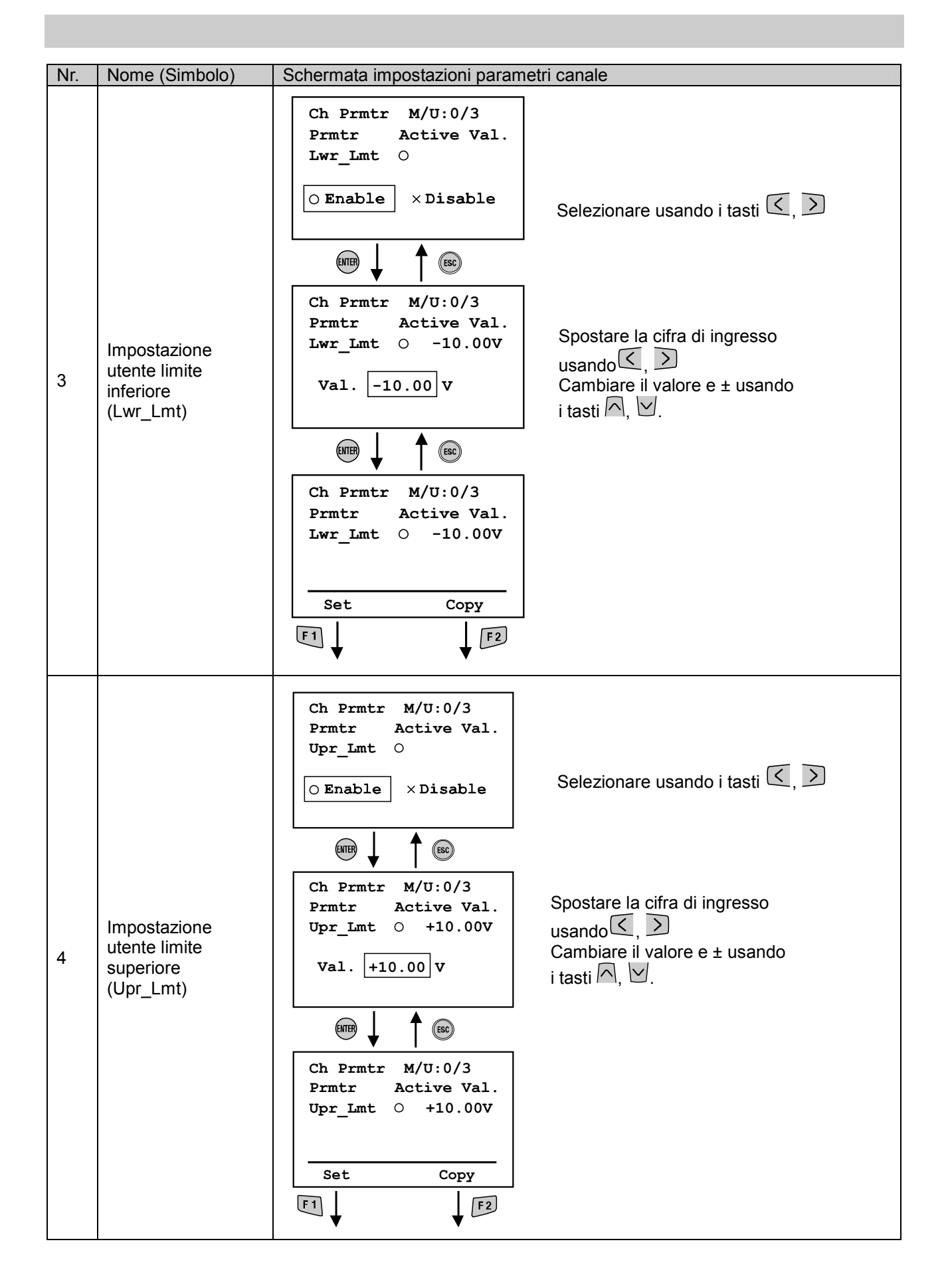

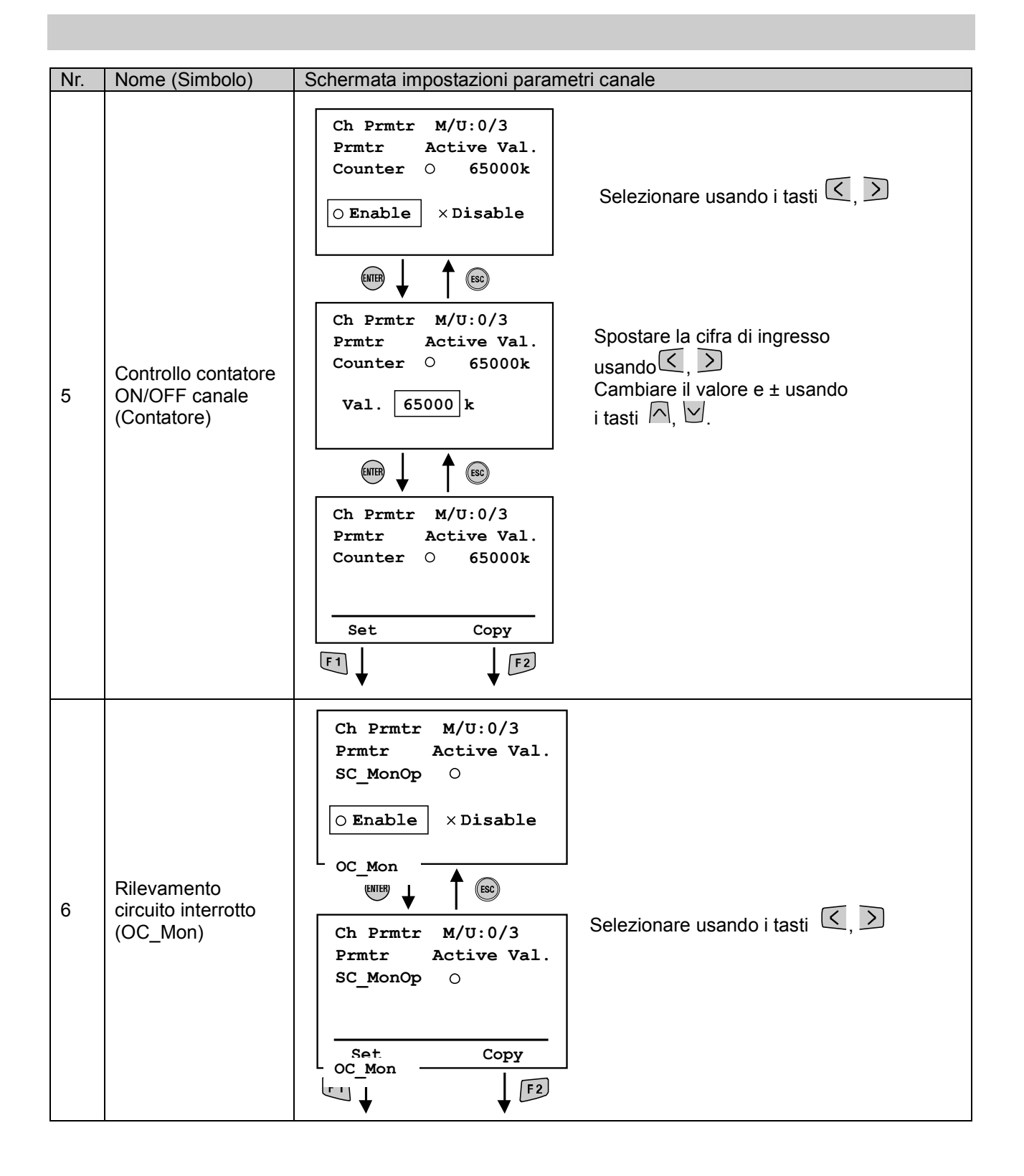

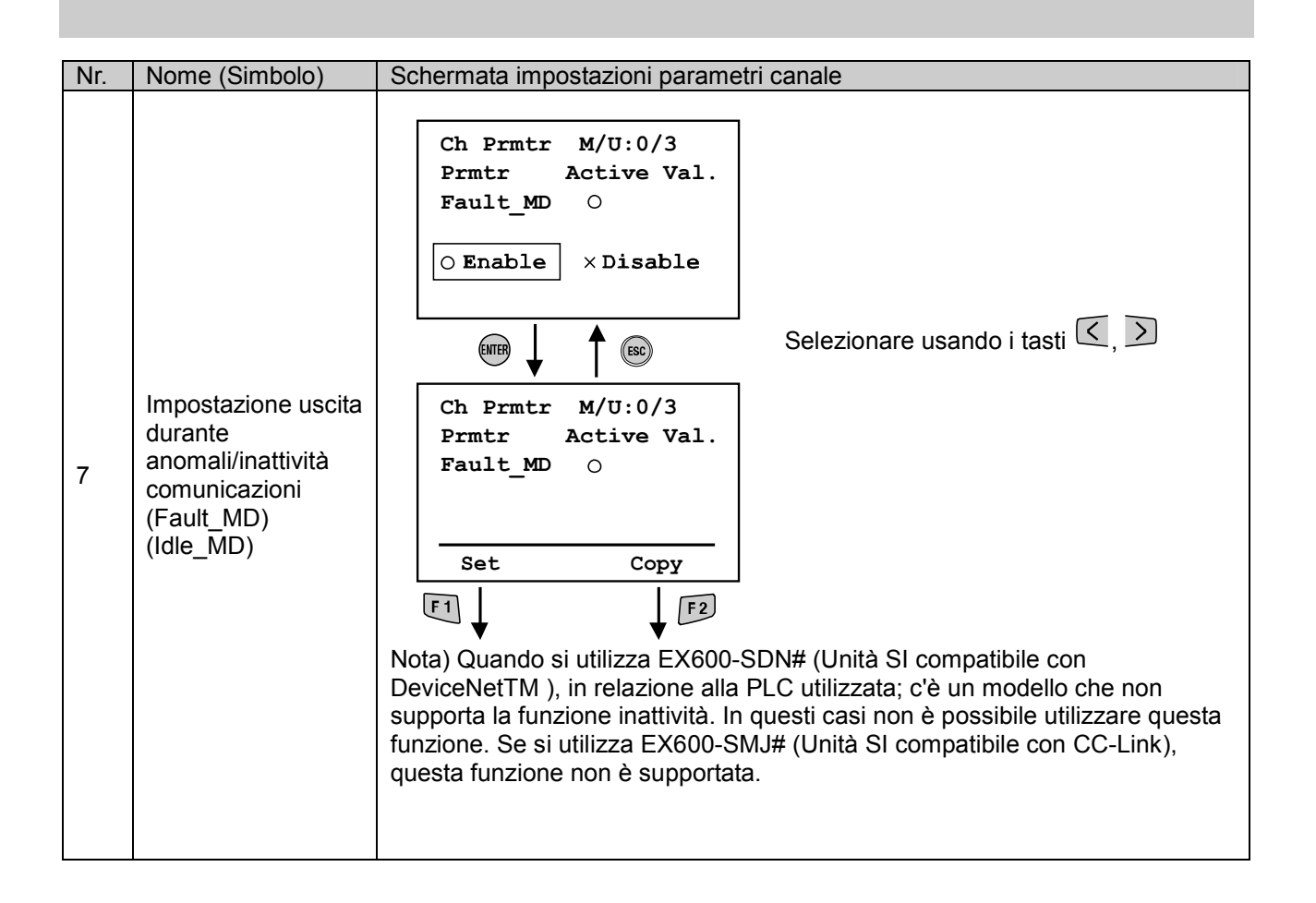

**SSMC** 

### • Impostazioni terminali

### • Struttura modalità

La modalità "Impostazioni terminali" ha la seguente struttura gerarchica:

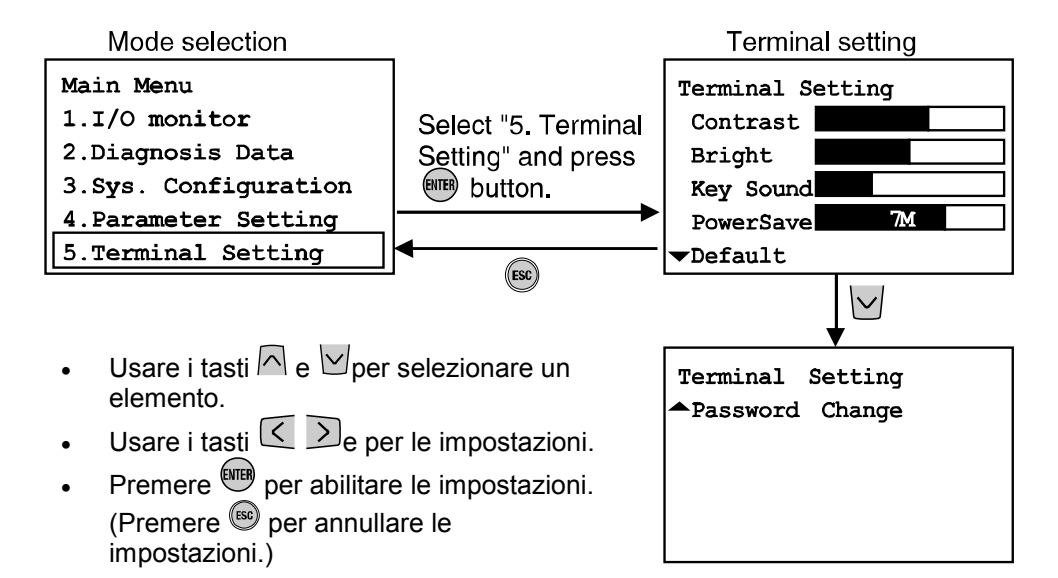

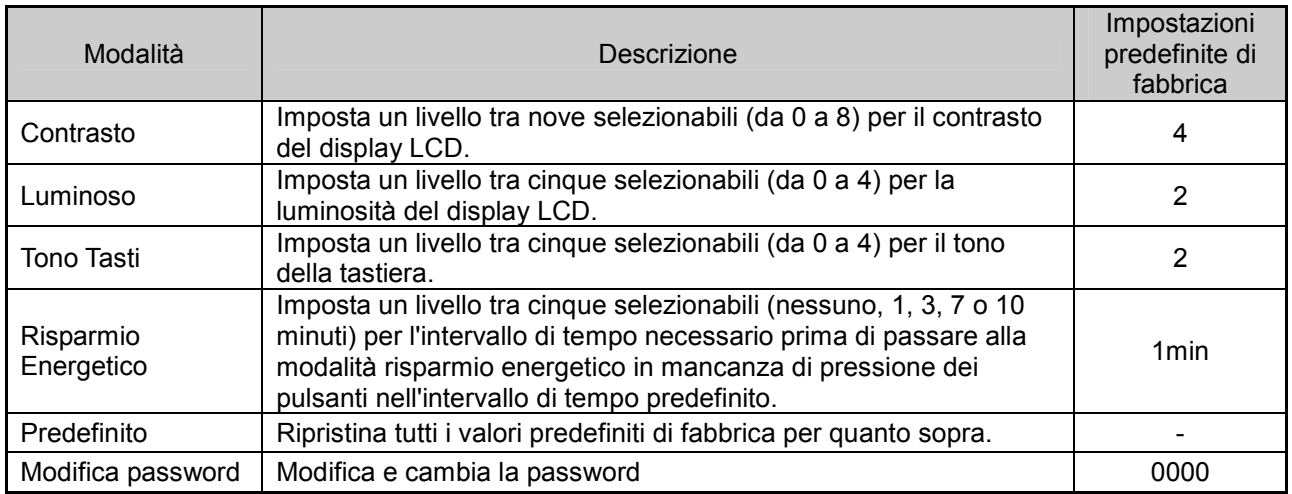

**SSMC** 

### • Modifica password

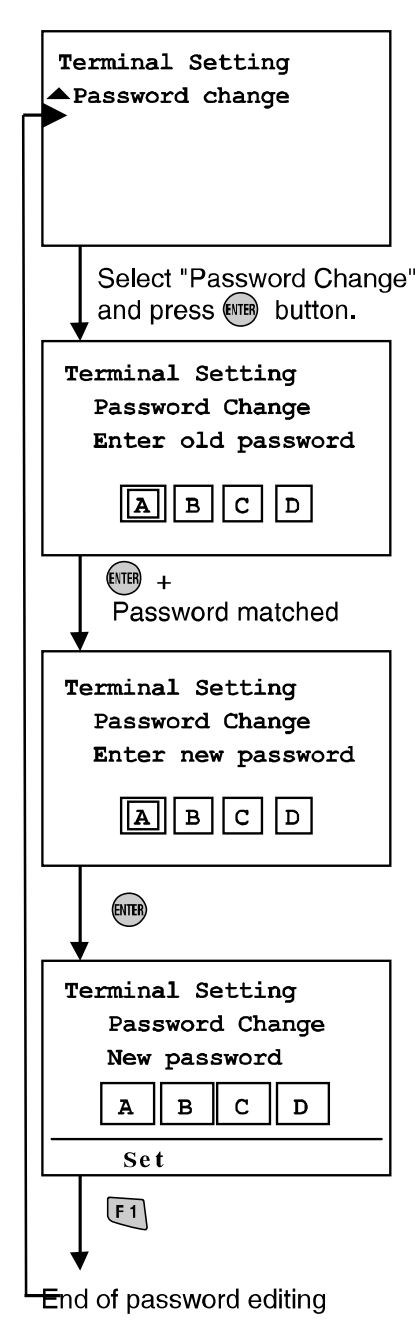

- Digitare la password corrente
- Procedura inserimento password Selezionare la colonna per l'inserimento usando i tasti direzionali

 $(E_e)$ 

Usare i tasti direzionali ( $\sqrt{\frac{e}{}}$ ) per inserire i caratteri. Premendo il tasto  $\bigcap$  il valore cambia nel seguente ordine: A, B … Z, 0, 1 … 9.

Premendo il tasto  $\vee$  il valore cambia nell'ordine inverso. In caso di mancata corrispondenza della password viene visualizzato il messaggio "Wrong Password" (Password errata) nella schermata di inserimento. Tentare di nuovo, inserendo la password corretta.

• Inserire una nuova password La procedura di inserimento è identica a quanto indicato sopra.

 \*\* "PASS" o "WORD" non sono considerate valide. Non è possibile inserire elementi che contengano un asterisco  $"$  \*".

 Sullo schermo viene mostrato il messaggio "Password Invalid" (Password non valida). Inserire una password differente valida.

• Premere il tasto  $F1$ .

 La nuova password è stata impostata. Tornare alla schermata impostazioni operazioni sistema

\* Per annullare il processo di modifica durante la modifica dei dati, premere  $\bullet$  per tornare alla schermata precedente.

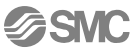

\* Se si dimentica la password, inserire "PASS", quindi "WORD" in modalità inserimento password o modifica. Si può impostare una nuova password.

Inserire "P A S S" come password oppure la password precedente e premere il tasto  $\overline{nm}$ , un asterisco ("\*") viene visualizzato nella parte inferiore destra dello schermo.

Inserire "W O R D" e premere il tasto **(WB)**, viene visualizzata la schermata di inserimento "Nuova Password". L'utente può impostare una nuova password seguendo lo stesso metodo descritto nella schermata inserimento password.

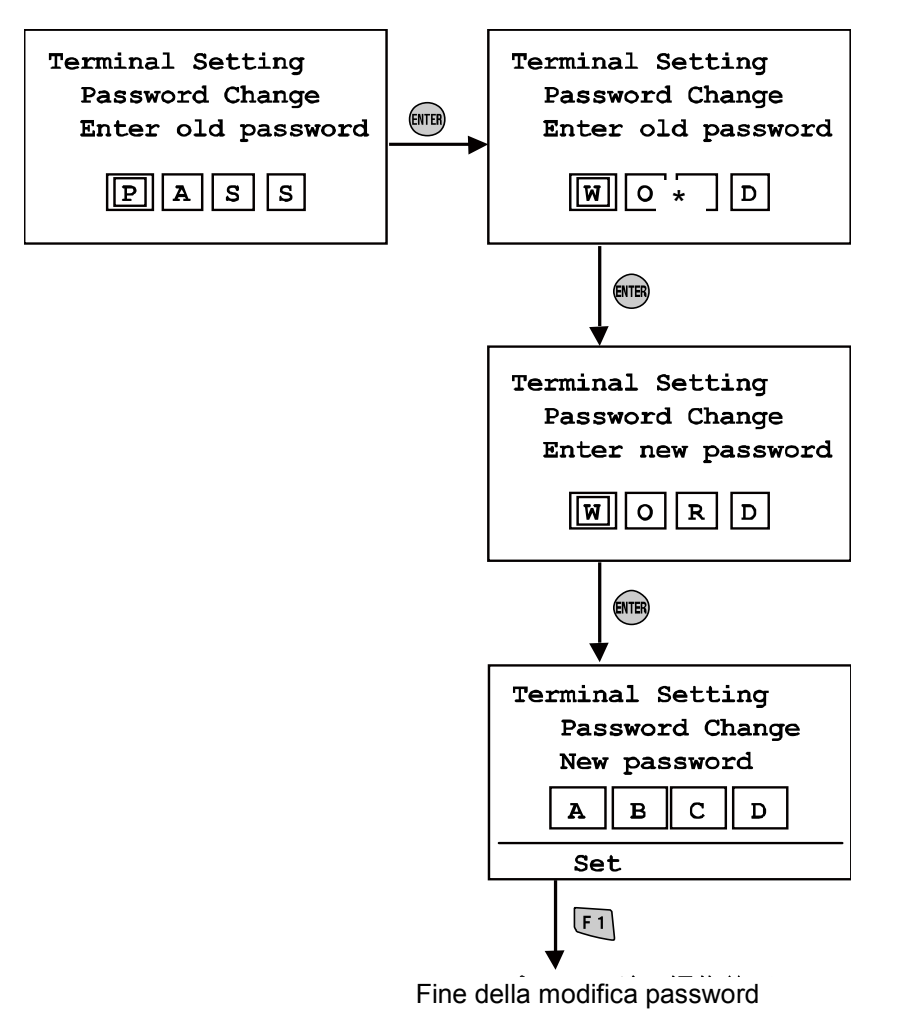

# Risoluzione dei problemi

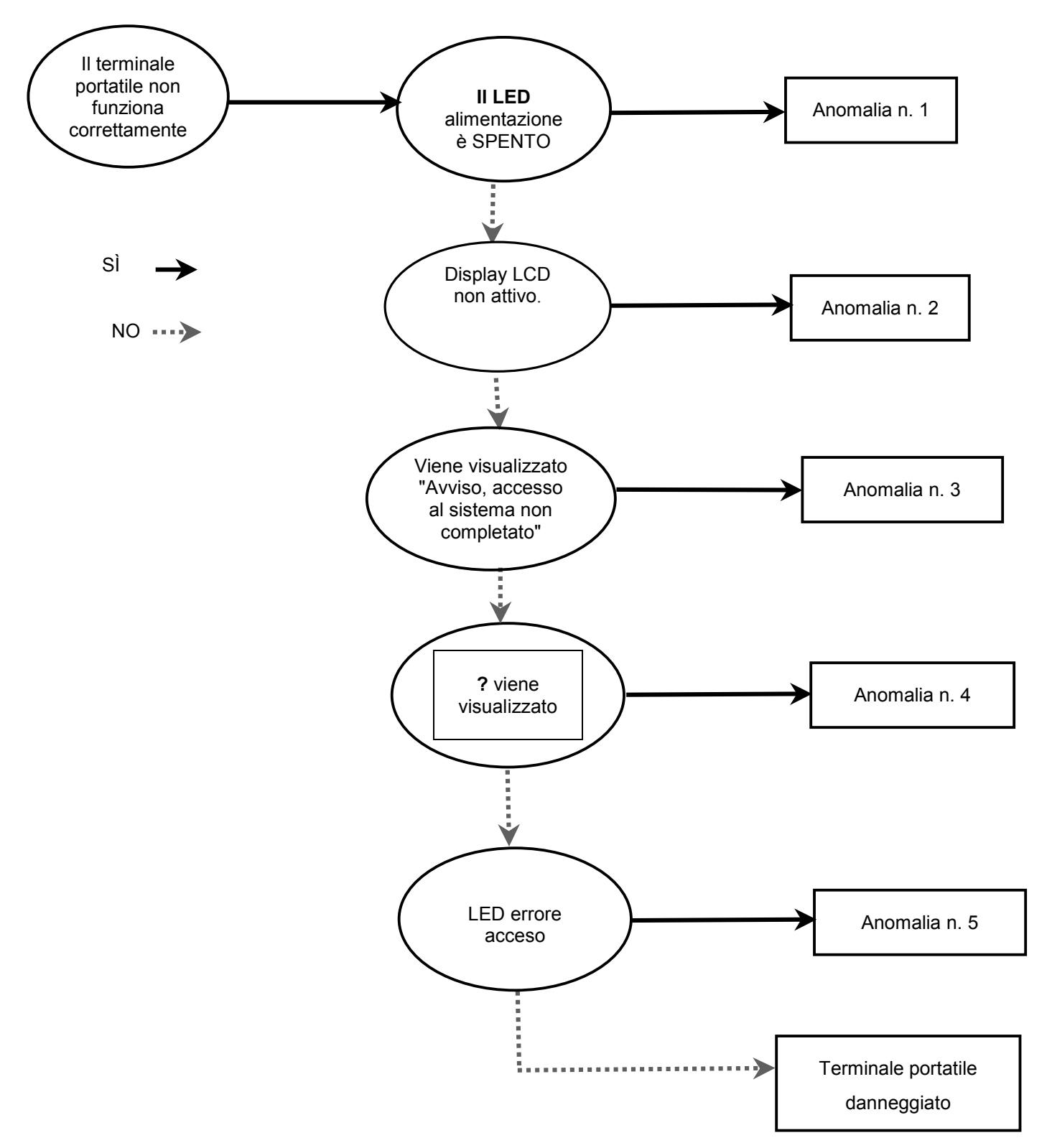

**SSMC** 

## • Tabella per la Ricerca dei guasti

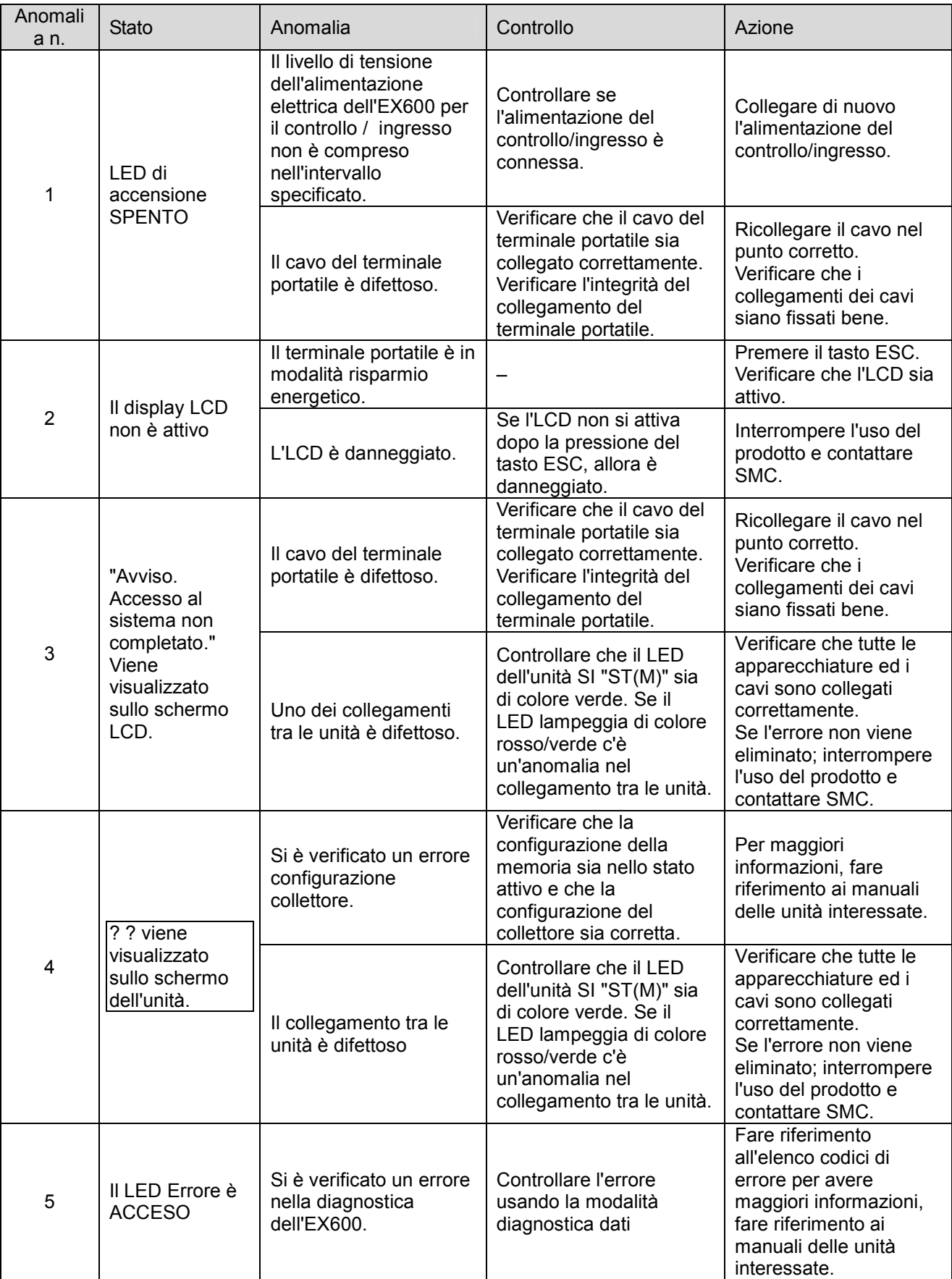

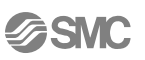

### • Elenco codici di errore (1)

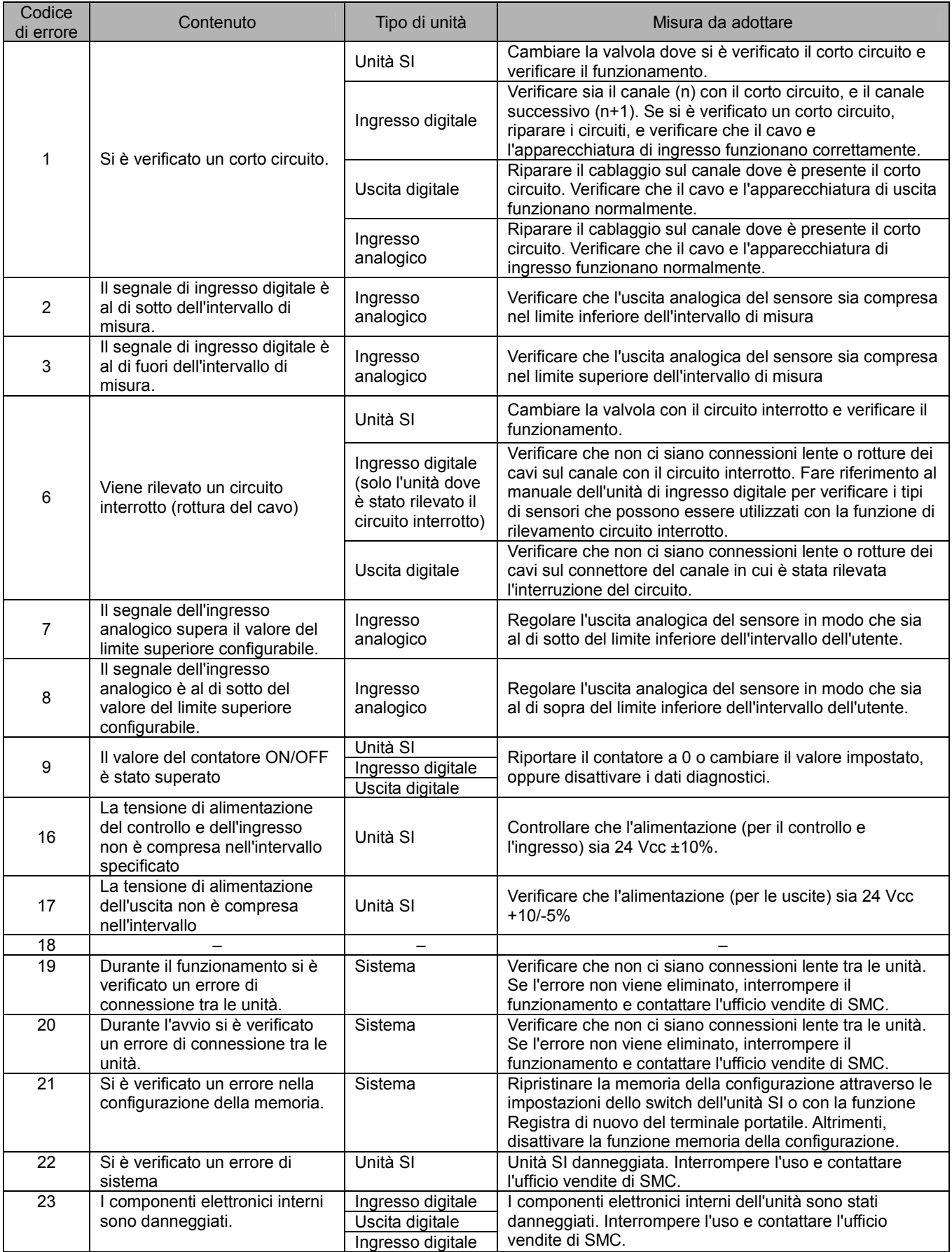

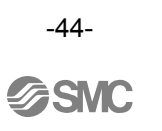

# Impostazioni parametri

L'EX600 ha impostazioni dei parametri configurabili per il sistema, per le unità ed ognuno dei canali, che possono essere impostate da PLC o terminale portatile. Non ci sono priorità quando si esegue l'impostazione dei parametri. L'unità utilizza le impostazioni più recenti, fare riferimento alla nota.

# Nota

Le seguenti note sono applicabili alle impostazioni dei parametri, che possono essere modificate sia da PLC che da terminale portatile.

 Se un parametro viene cambiato utilizzando il terminale portatile, le impostazioni dei parametri del PLC non vengono modificate. Questo equivale a dire che se un parametro viene modificato dal terminale portatile quando le comunicazioni sono interrotte e poi ristabilita, le impostazioni dei parametri tornano ad essere quelle salvate nel PLC.

In caso di utilizzo di DeviceNet, dopo avere modificato i parametri con il terminale portatile e dopo avere scaricato i parametri dal DeviceNet Configurator su PLC, il contenuto dei parametri impostati con il DeviceNet Configurator verrà aggiornato di nuovo. Per impostare parametri che possono essere impostati sia da PLC o da terminale portatile, si raccomanda di eseguire le impostazioni da PLC.

### • Definizione dei parametri

### • Parametri di sistema

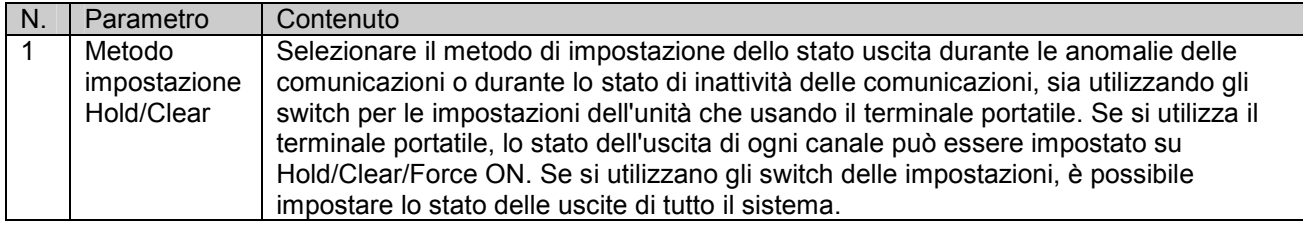

### • Parametri unità SI

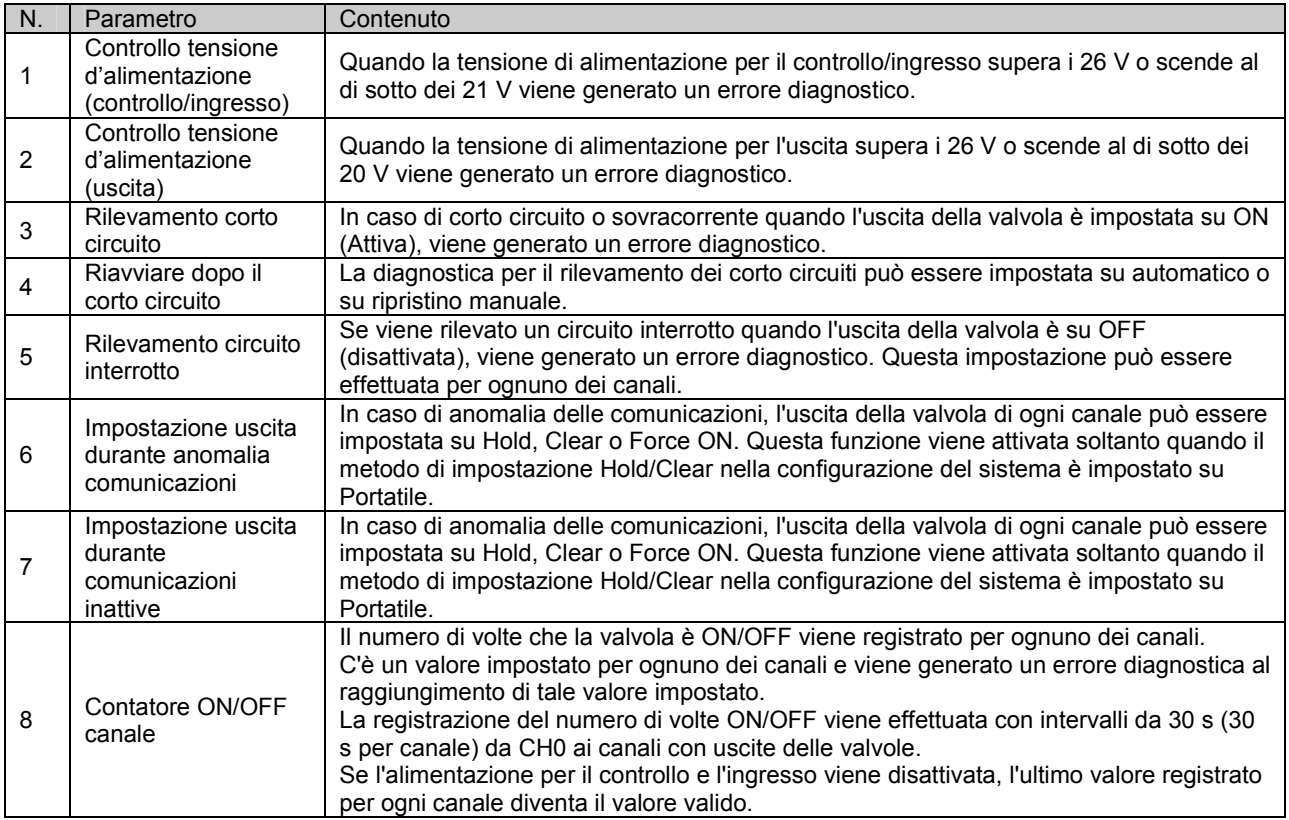

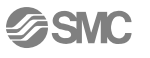

### • Parametri unità ingresso digitale

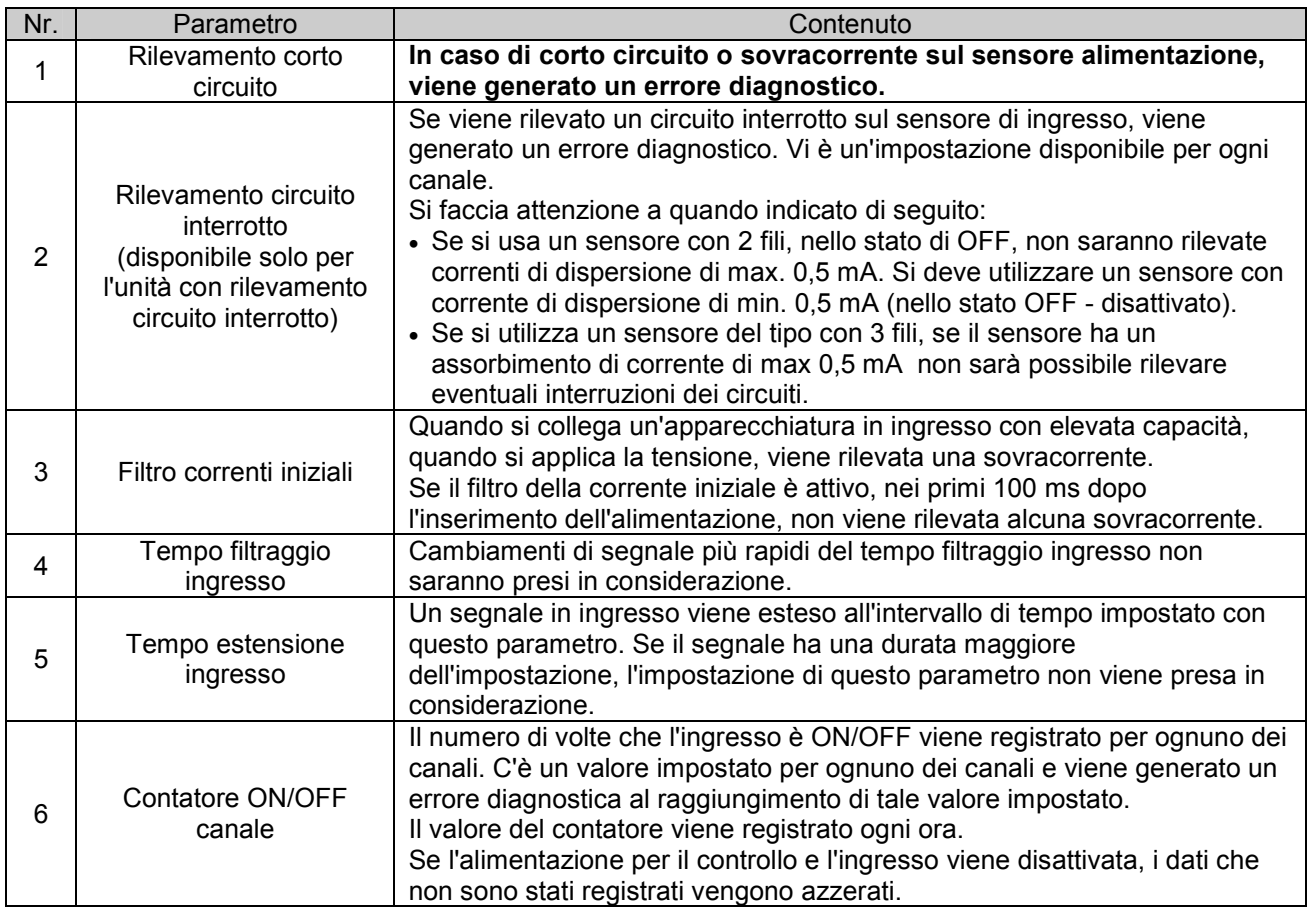

## • Parametri unità uscita digitale

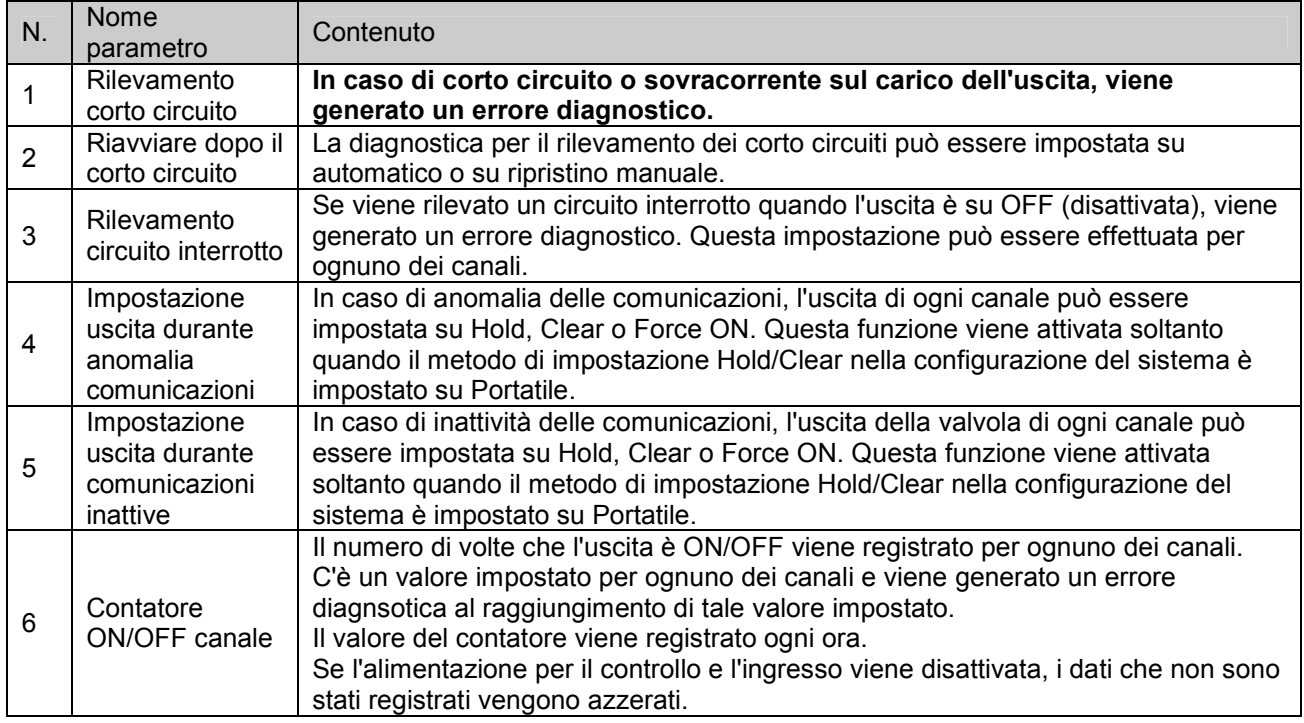

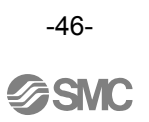

## • Parametri unità ingresso analogica

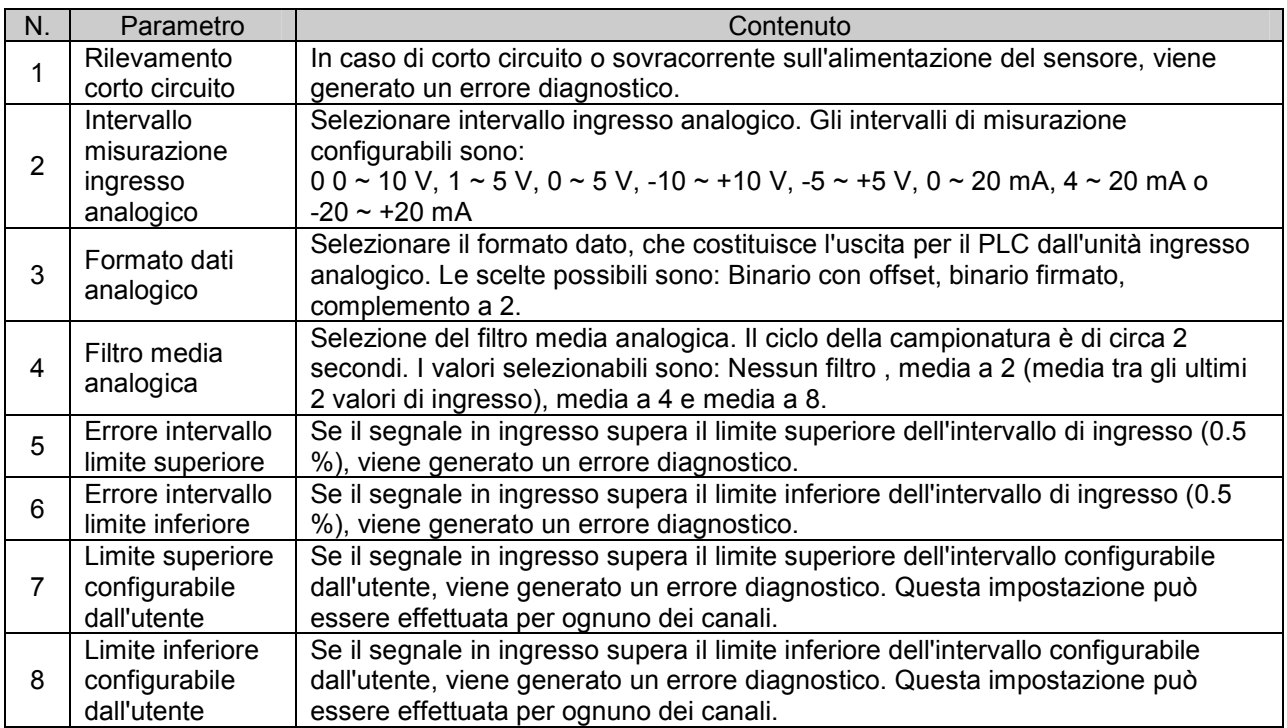

## • Parametri impostati di fabbrica (predefiniti)

### • Parametri di sistema

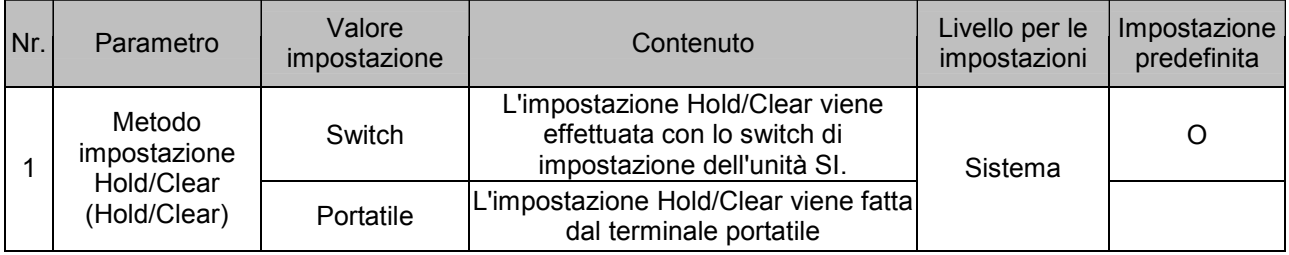

### • Parametri unità SI

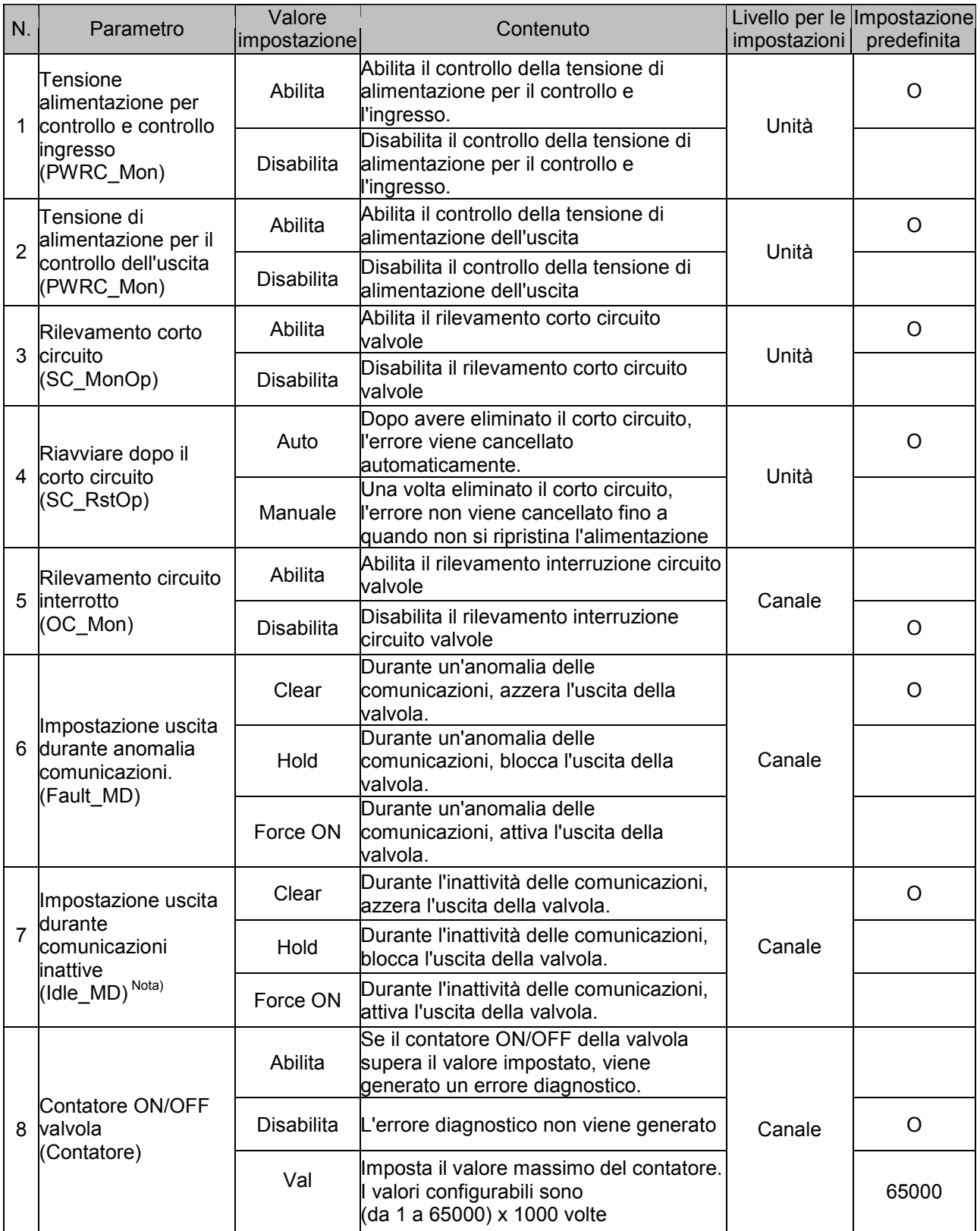

Nota) Se si usa l'EX600-SDN# (Unità SI compatibile DeviceNetTM) la modalità inattiva può essere utilizzata se il PLC collegato supporta la funzione inattivo.

Se si utilizza EX600-SMJ# (Unità SI compatibile con CC-Link), questa funzione non è supportata.

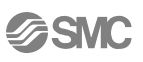

### • Parametri unità ingresso digitale

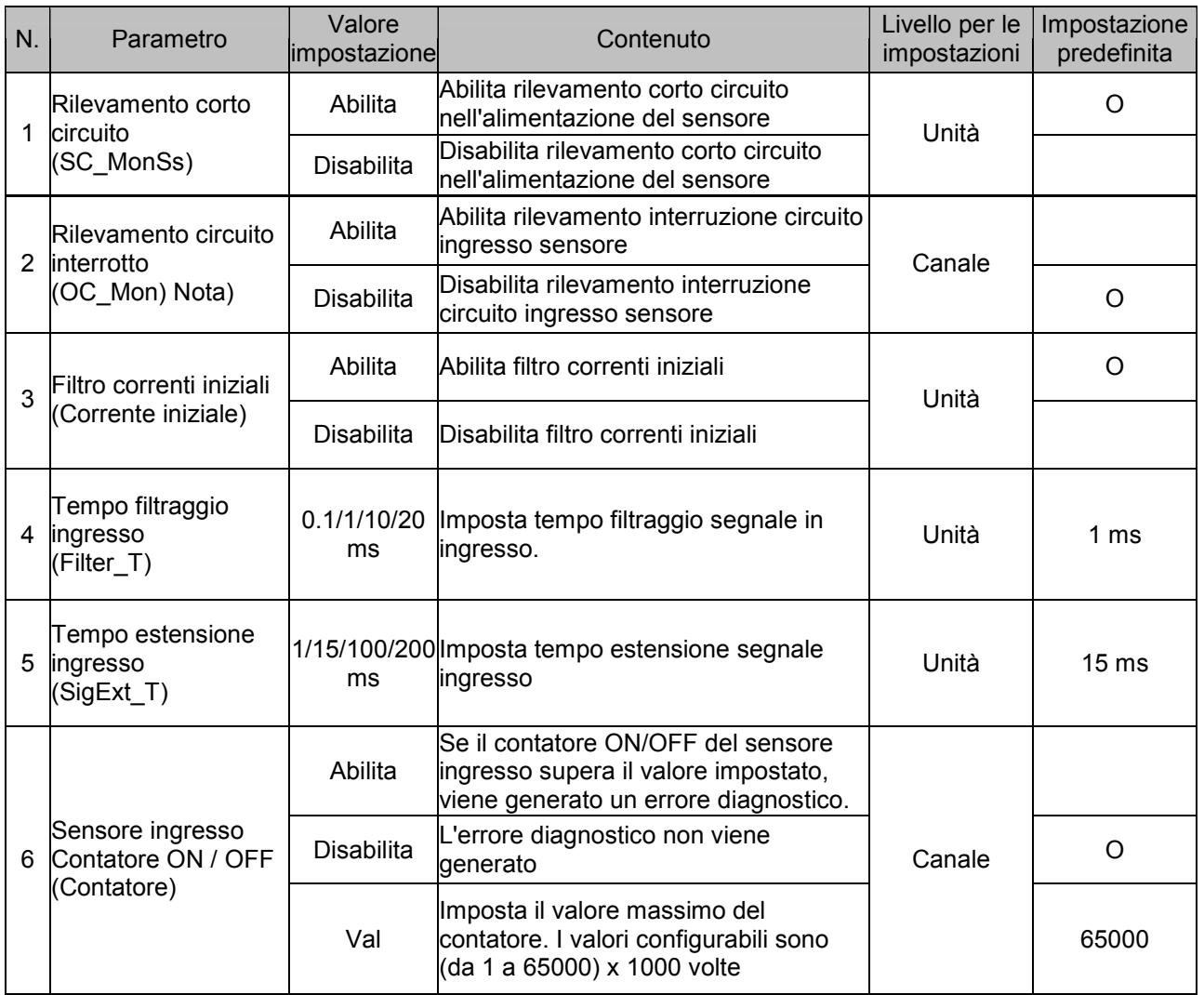

Nota) Il parametro rilevamento interruzione circuito è disponibile solo sulle unità con ingresso digitale e con rilevamento interruzione circuito (Numero parte EX600-DXPC1 e EX600-DXNC1.)

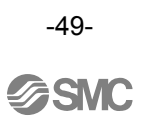

## • Parametri unità uscita digitale

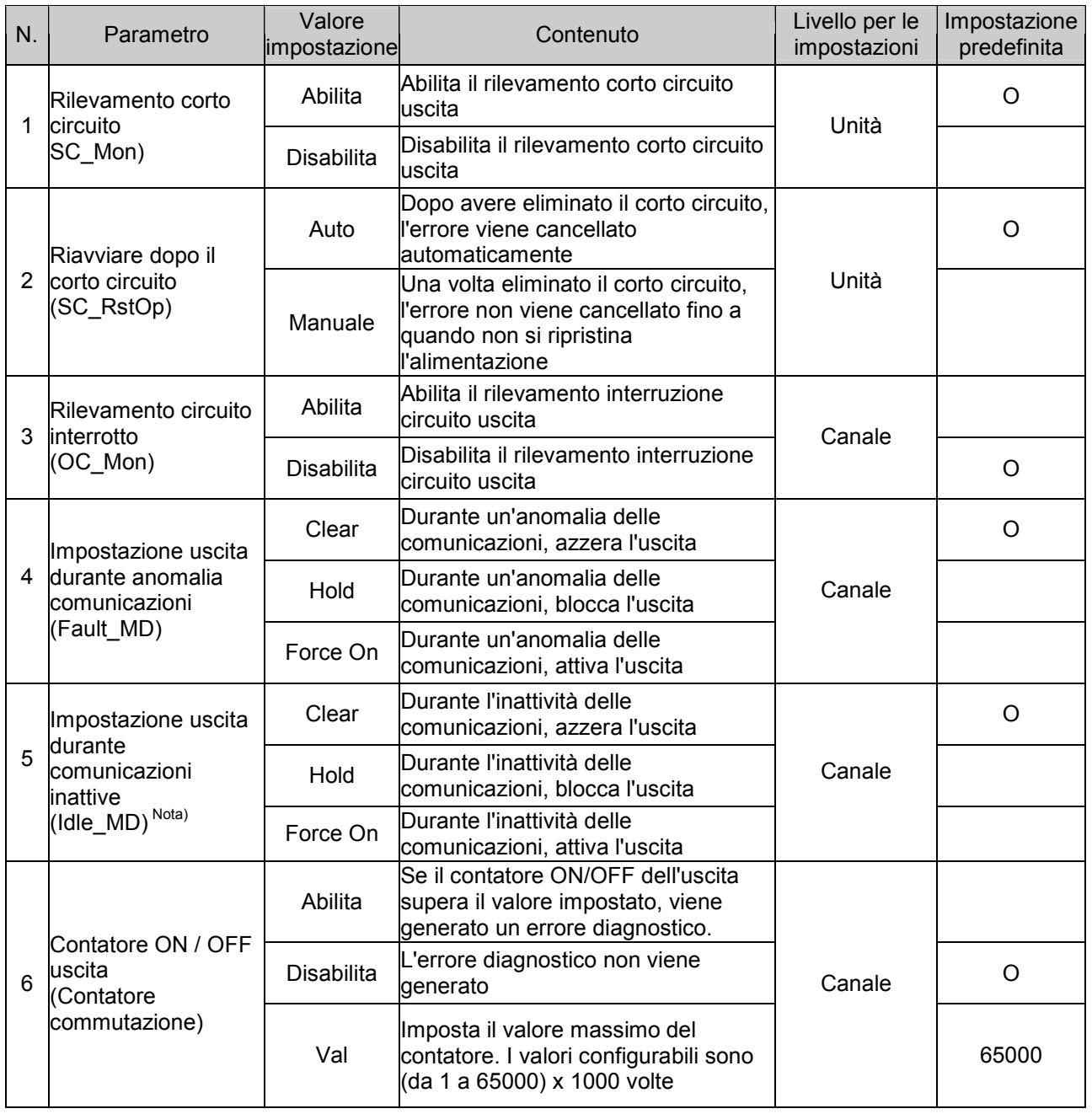

Nota) Se si usa l'EX600-SDN# (Unità SI compatibile DeviceNetTM) la modalità inattiva può essere utilizzata se il PLC collegato supporta la funzione inattivo.

Se si utilizza EX600-SMJ# (Unità SI compatibile con CC-Link), questa funzione non è supportata.

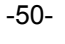

### • Parametri unità ingresso analogica

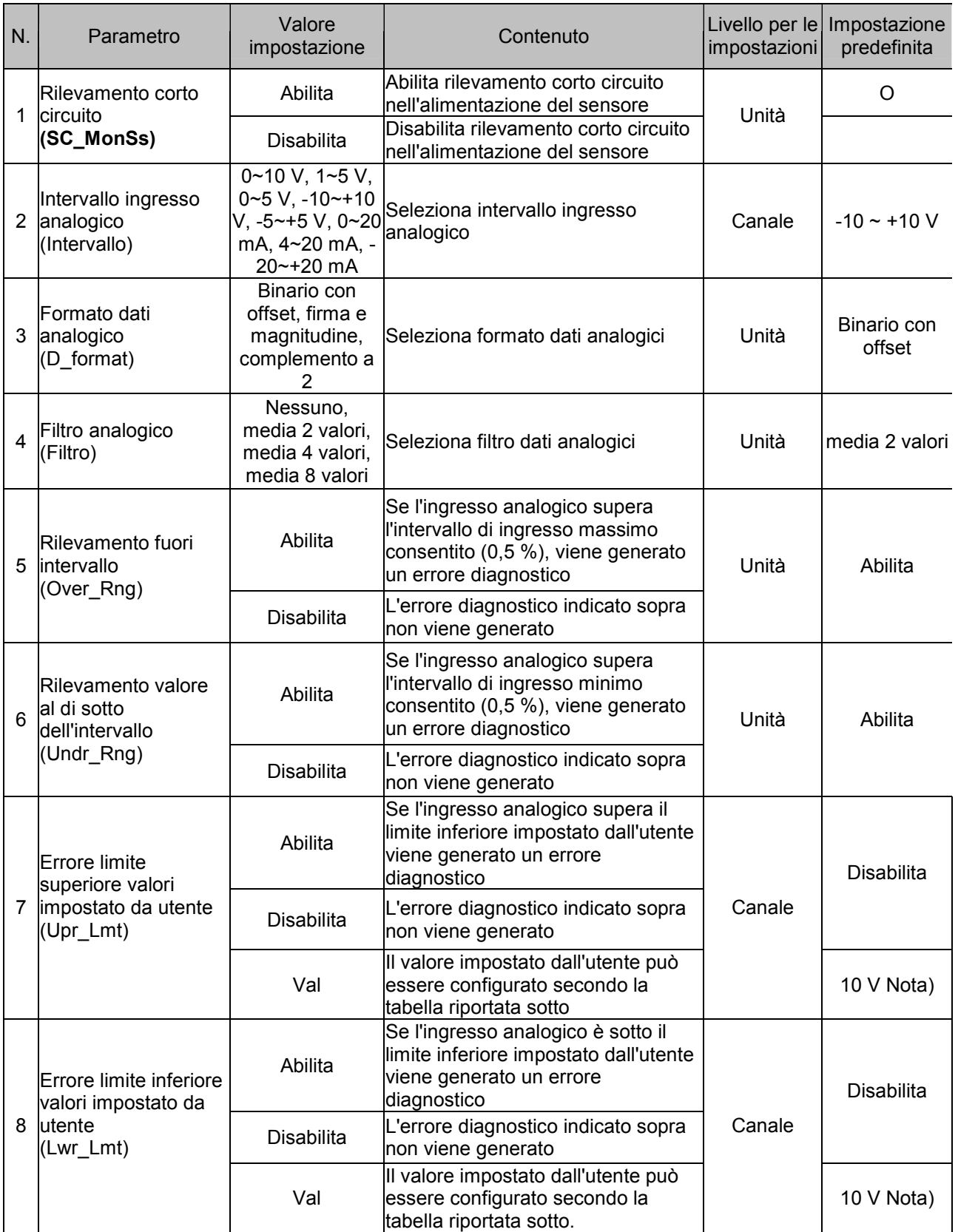

Nota) L'impostazione predefinita di fabbrica per l'intervallo dell'ingresso analogico è –10 ~ +10 V Quando si modifica l'intervallo di misura dell'ingresso analogico, verificare il valore impostato e configurare il v alore corretto di conseguenza.

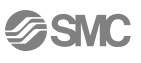

## • Intervallo valori impostati dall'utente

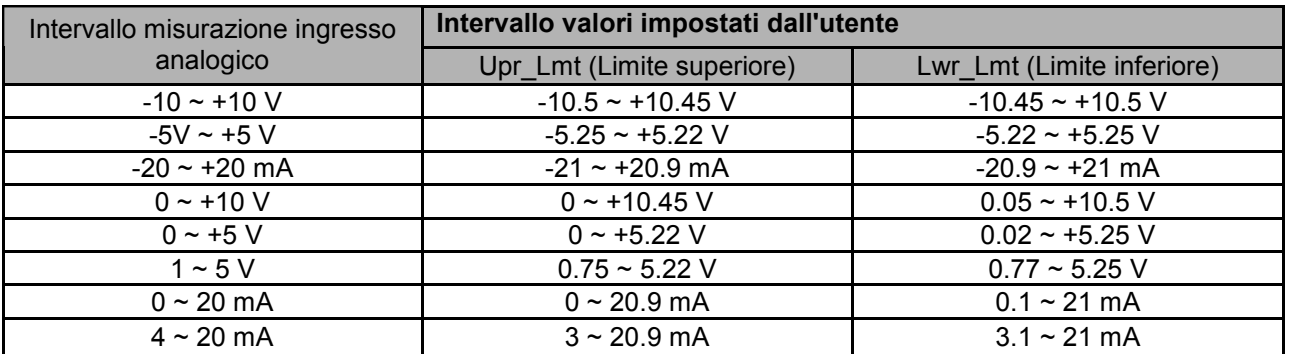

### • Tipo di unità

### • Simbolo e nome visualizzato per ogni unità.

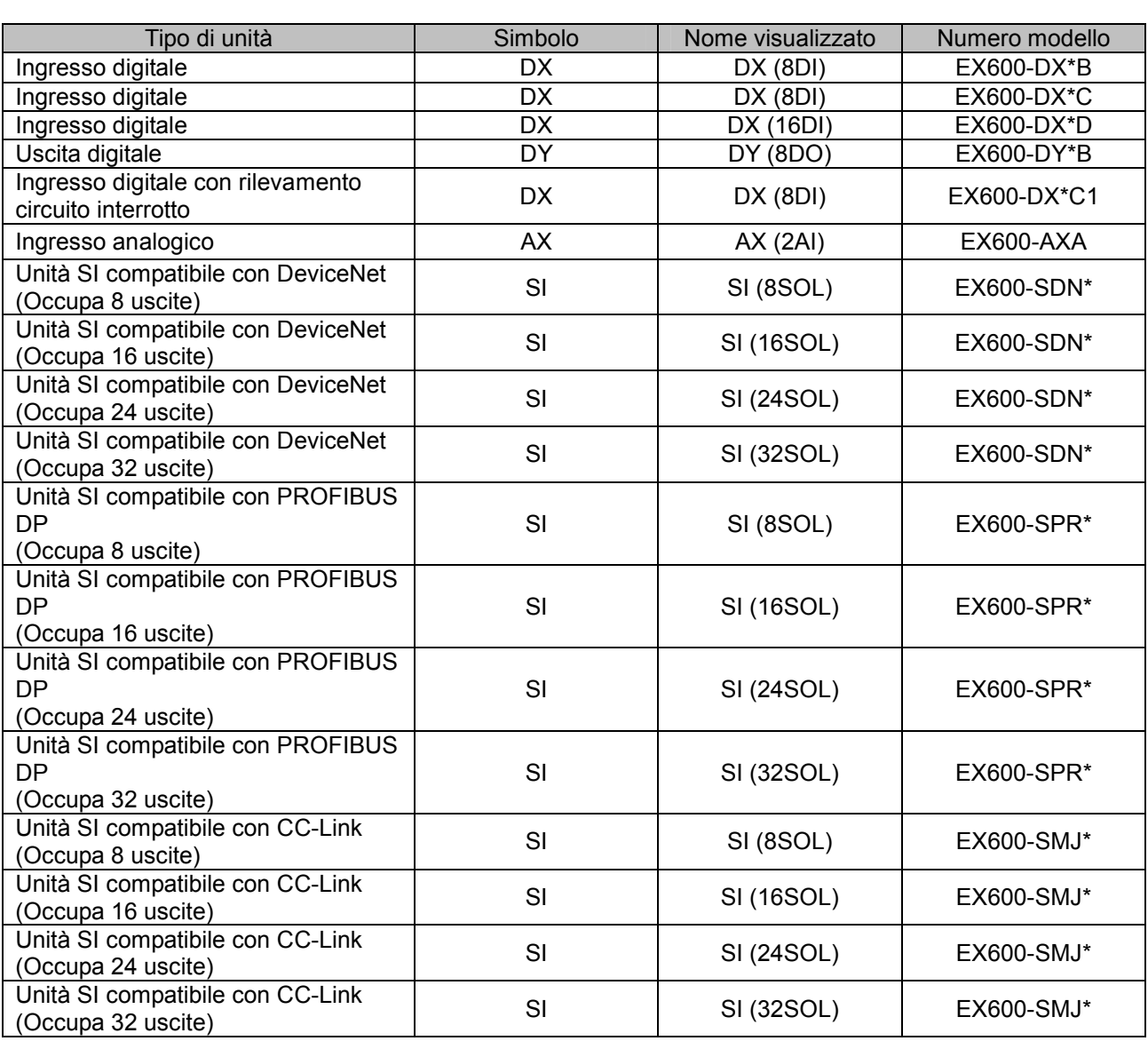

# Specifiche

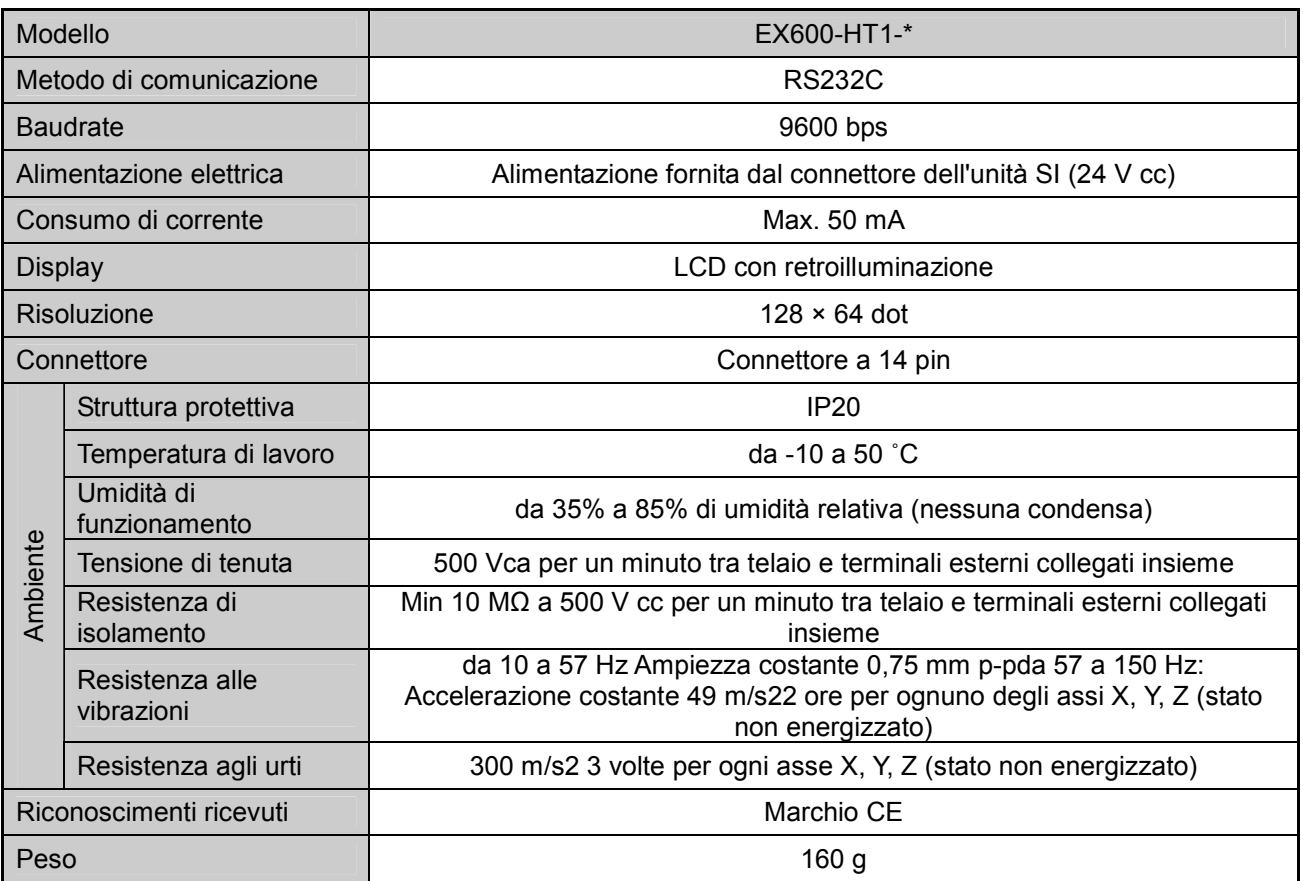

### • Dimensioni

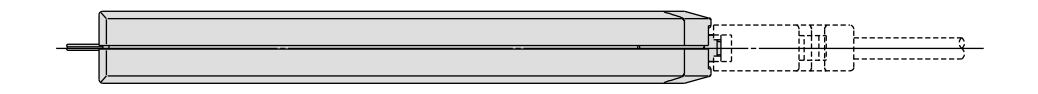

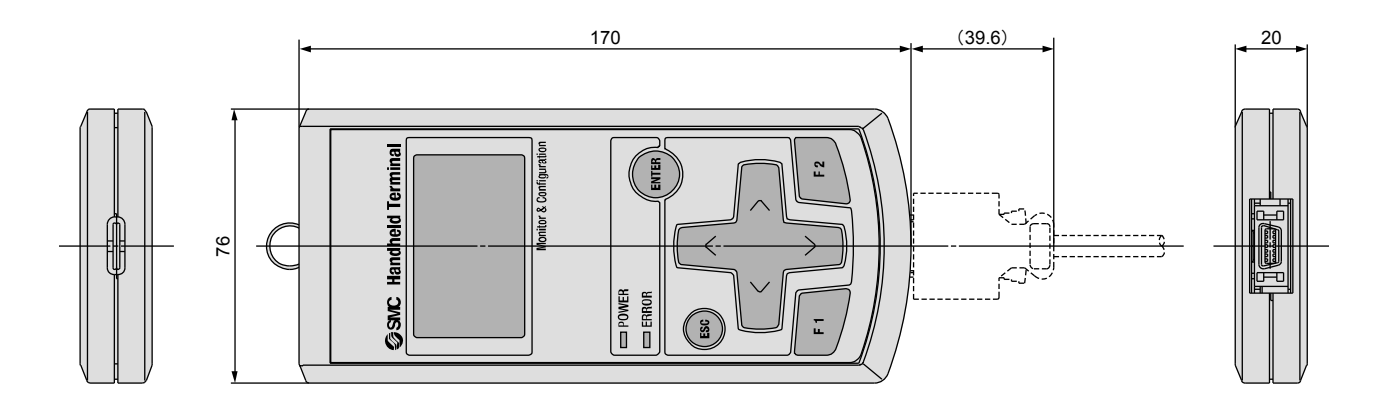

SSMC

# **Glossario**

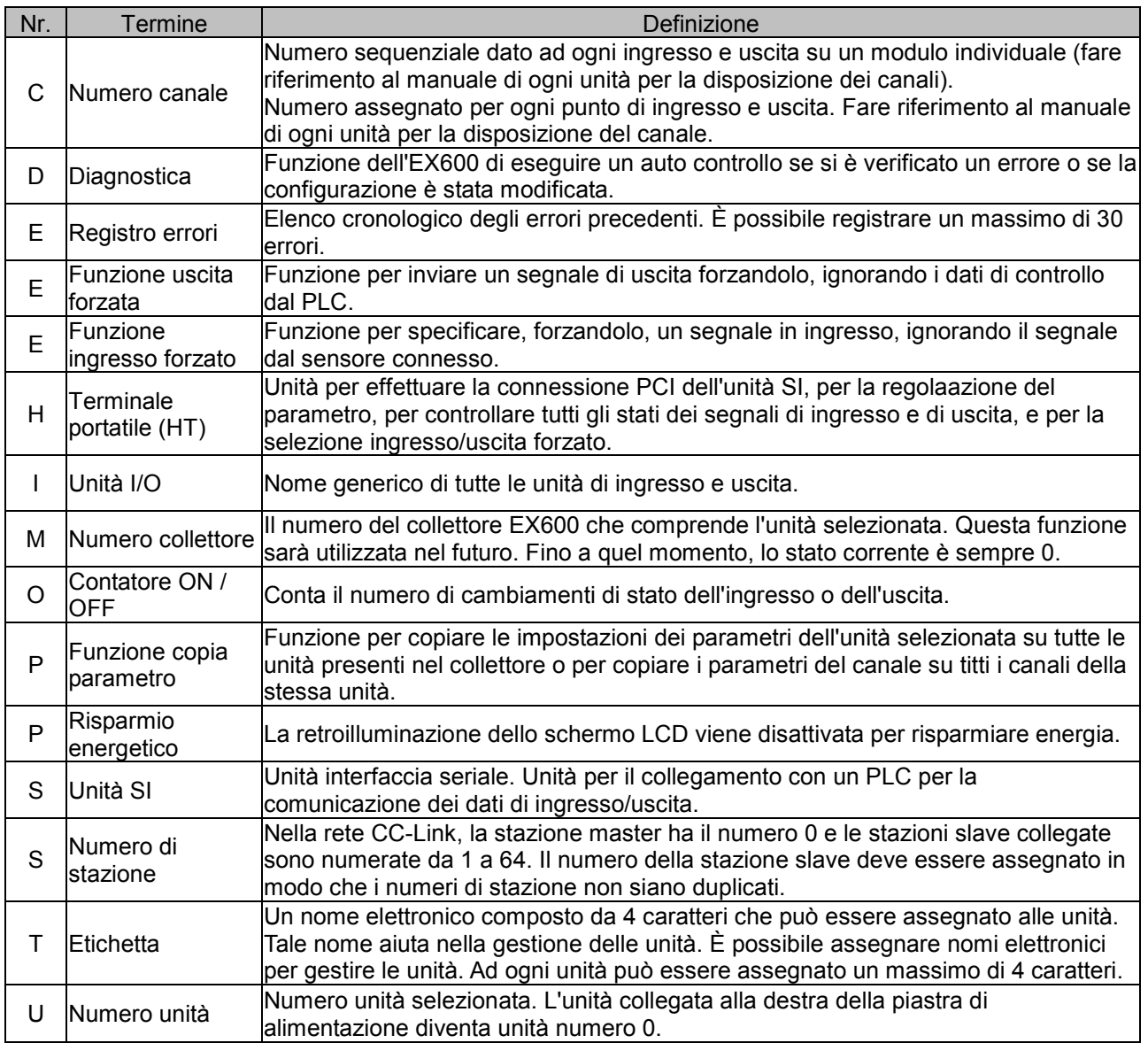

Cronologia revisioni

# SMC Corporation URL http://www.smcworld.com

4-14-1, Sotokanda, Chiyoda-ku, Tokyo 102-0021 Giappone

 Nota : Specifiche soggette a modifiche senza preavviso e senza alcun obbligo da parte del fabbricante. © 2008 SMC Corporation Tutti i diritti riservati.

Fax:+81 3 5298 5362

-55-

**SSMC** 

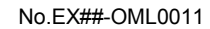